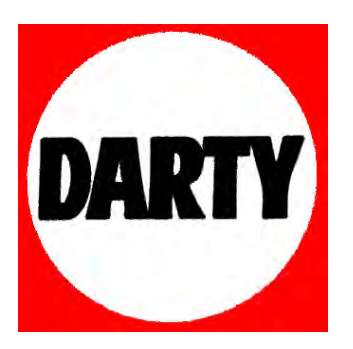

**MARQUE: G5; 9A 7CA REFERENCE:** 8H<,  $\left($  < 8

**CODIC:** 

# **Sagemcom**

# RECEPTEUR TNT HAUTE DEFINITIONAVEC FONCTIONS MAGNETOSCOPE NUMERIQUE

# Livret utilisateur

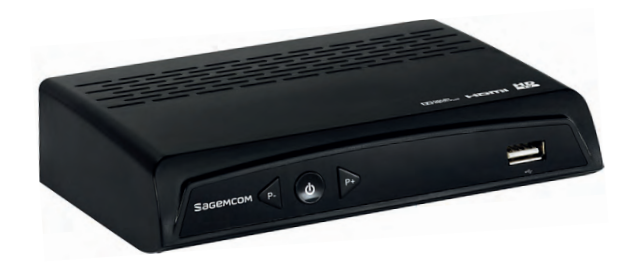

### **Toutes nos félicitations !**

La nouvelle génération de récepteurs vous ouvre les portes des derniers services numériques en haute définition et vous permet, ainsi qu'à votre famille, de choisir aisément parmi les meilleures fonctions de la télévision numérique.

Dès que vous aurez raccordé votre récepteur, vous pourrez profiter de la totalité des services. Vous pourrez mettre à jour votre récepteur par le signal reçu si de nouvelles fonctions ou nouveaux services sont disponibles.

Le récepteur Sagemcom suit une stratégie de développement continu. Nous nous réservons donc le droit d'apporter, sans préavis, des modifications et améliorations au produit décrit dans ce livret utilisateur.

#### **Marquage CE :**

Le marquage CE atteste de la conformité des produits aux exigences essentielles de la directive R&TTE (1999/5/CE) relative aux équipements hertziens et de télécommunication, ainsi qu'aux directives LVD (2006/95/CE) sur la sécurité, CEM (2004/108/CE) concernant la compatibilité électromagnétique, ErP (2009/125/CE) relative aux exigences d'écoconception et RoHS (2011/65/UE) relative à la limitation de l'utilisation de certaines substances dangereuses dans les équipements électriques et électroniques, définies par le Parlement européen et le Conseil.

La déclaration de conformité CE peut être consultée sur le site www.sagemcom.com de Sagemcom, dans la section "Support", ou obtenue à l'adresse suivante :

Sagemcom Broadband SAS - Service des relations clientèle

250, route de l'Empereur 92848 Rueil-Malmaison Cedex - FRANCE

Copyright © Sagemcom Broadband SAS

Tous droits réservés

Sagemcom est une marque déposée.

Ce terminal de réception Haute Définition Sagemcom répond aux spécifications "HD TV", et intègre la technologie HDMI. Le logo "HD TV" est une marque de DIGITALEUROPE. HDMI, le logo HDMI et High-Definition Multimedia Interface sont des marques ou des marques déposées de HDMI Licensing LLC. Fabriqué sous licence de Dolby Laboratories. Dolby et le symbole double-D sont des marques déposées de Dolby Laboratories.

### <span id="page-3-0"></span>**IMPORTANT**

La couverture de la TNT est totale en France métropolitaine, cependant certaines chaînes ne sont pas encore diffusées partout. En conséquence, nous vous recommandons de faire périodiquement une recherche de chaînes afin de profiter pleinement de l'ajout de nouvelles chaînes (modification de signal, nouveaux services...).

**Conservez soigneusement ce livret utilisateur.**

**Il vous sera utile en cas d'évolution des chaînes disponibles sur la TNT ; vous y trouverez notamment la procédure de recherche de chaînes.**

**Veuillez noter ici votre code parental à 4 chiffres : \_\_\_ \_\_\_ \_\_\_ \_\_\_**

### **Sommaire**

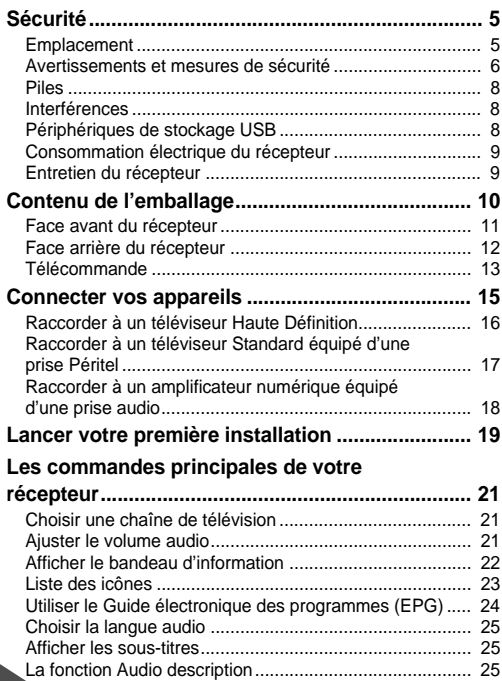

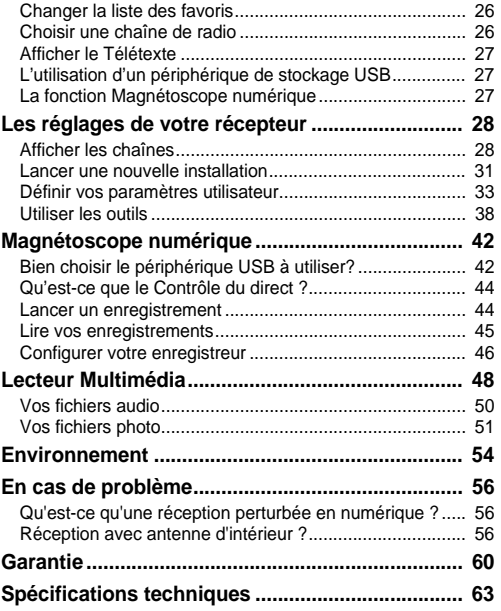

# <span id="page-5-0"></span>1. Sécurité

L'utilisation de votre récepteur est sujette à des règles de sécurité visant à protéger les utilisateurs et leur environnement.

### <span id="page-5-1"></span>*Emplacement*

Afin de garantir le bon fonctionnement de votre récepteur, vous devez :

- **•** le placer en intérieur pour le protéger contre la foudre, la pluie, les rayons du soleil,
- **•** le placer dans un endroit sec et bien aéré,
- **•** l'éloigner des sources de chaleur telles des radiateurs, bougies, lampes, etc.
- **•** le protéger contre l'humidité, l'installer sur une surface plane où il ne peut ni tomber ni être à la portée des enfants,
- **•** éviter les chocs violents. Placez toujours votre récepteur sur une surface plane où il ne risque pas d'être soumis à de fortes secousses.
- **•** ne rien placer sur votre récepteur (ceci nuirait à sa bonne ventilation) : les fentes d'aération situées sur le boîtier protègent votre récepteur de la surchauffe. Si vous placez le récepteur dans un compartiment, veillez à laisser un espace d'au minimum 10 cm de chaque côté et de 20 cm à l'avant et à l'arrière,
- **•** le brancher directement au secteur avec les cordons fournis, la prise doit se situer à proximité du récepteur et être facile d'accès. L'utilisation d'un prolongateur (multiprises) n'est pas recommandée.

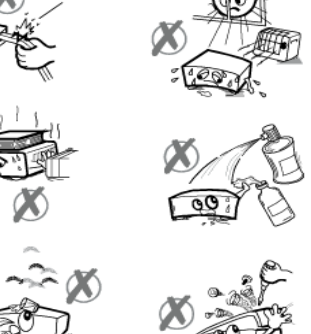

### <span id="page-6-0"></span>*Avertissements et mesures de sécurité*

### **N'OUVREZ JAMAIS LE RÉCEPTEUR ! IL EXISTE UN RISQUE DE CHOC ÉLECTRIQUE.**

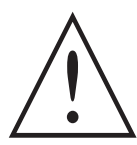

**•** Par précaution, en cas de danger, le cordon secteur sert de dispositif de sectionnement de l'alimentation 230 V. Ils doit donc être situé à proximité du récepteur et être aisément accessible.

**•** Raccordez le récepteur sur le secteur conformément aux instructions d'installation de ce livret et aux indications portées sur l'étiquette d'identification apposée sur celui-ci (tension, courant, fréquence du réseau électrique).

- **•** L'étiquette d'identification est placée sous le récepteur.
- **•** Utilisez le récepteur dans un environnement où les valeurs suivantes sont respectées :
	- **-** température ambiante : entre 5 °C et + 40 °C,
	- **-** humidité ambiante : entre 10 % et 80 %,
	- **-** altitude : 2000 mètres maximum (6562 ft).
- **•** Pour éviter les courts-circuits (risque d'incendie ou d'électrocution), mettez le récepteur à l'abri de l'humidité. Ne placez pas d'objet contenant un liquide (par exemple un vase) sur l'appareil. Tout contact avec un liquide endommagerait votre récepteur et pourrait causer une panne. Si un liquide pénètre dans le récepteur, débranchez-le immédiatement de la prise secteur et prévenez votre revendeur.
- **•** Veillez à ce qu'aucun liquide ou objet métallique ne pénètre dans le récepteur par ses fentes d'aération.
- **•** Ne remettez pas sous tension le récepteur si celui-ci a récemment été soumis à d'importantes variations de températures.
- **•** Éteignez puis débranchez le récepteur par la prise secteur avant de brancher ou de modifier le branchement à d'autres appareils (téléviseur, magnétoscope, etc.).
- **•** En cas d'orage, il est conseillé de débrancher les câbles d'antenne ainsi que la prise d'alimentation. Même si le récepteur et le téléviseur sont débranchés, ils peuvent être endommagés par la foudre.
- **•** En cas de bruit suspect au niveau de la prise de courant ou du cordon secteur, débranchez immédiatement le cordon secteur de la prise de courant en prenant toutes les précautions d'usage, vous risquez un choc électrique. Prenez contact avec votre revendeur.
- **•** Ne raccordez jamais votre récepteur sur une prise de courant desserrée, endommagée ou défectueuse, vous risquez un choc électrique.
- **•** Ne touchez jamais le cordon secteur avec des mains humides, mouillées. Vous risquez un choc électrique.
- **•** Lorsque vous branchez ou débranchez le cordon secteur, saisissez toujours le cordon secteur par la fiche. Un cordon endommagé représente une source potentielle d'incendie ou de choc électrique. Ne tirez jamais sur le cordon pour débrancher le récepteur de la prise de courant.
- **•** Ne posez jamais d'objets sur le cordon secteur, ne tirez jamais dessus, ne roulez jamais avec un équipement roulant dessus et ne le pliez jamais. Cela pourrait générer un risque d'incendie ou de décharge électrique. Veillez toujours à ce que le récepteur ne repose jamais sur le cordon secteur ou quel que câble que ce soit.
- **•** Assurez-vous que le cordon secteur est hors de portée d'enfants ou d'animaux domestiques.
- **•** N'essayez jamais de retirer un panneau ou un capot fixé. N'essayez jamais de démonter l'appareil. Le récepteur contient des circuits haute tension. Tout contact avec ces circuits peut entraîner un risque de décharge électrique avec des conséquences extrêmement graves. Faites exécuter toutes les interventions de réparation et maintenance par un technicien qualifié.
- **•** Seul un personnel agréé par le fabricant peut intervenir sur le récepteur. Le non-respect des mesures de sécurité peut entraîner une perte de garantie.
- **•** Faites appel à un installateur spécialisé si vous souhaitez raccorder les appareils à l'aide de cordons autres que ceux fournis avec l'équipement.

### <span id="page-8-0"></span>*Piles*

Les piles/batteries peuvent facilement être avalées par les enfants en bas âge. Ne laissez donc pas la télécommande sans surveillance.

Les piles ne doivent pas être exposées à une chaleur excessive telle que celle du soleil, d'un feu ou d'origine similaire.

Pour ne pas endommager la télécommande, utilisez uniquement des piles identiques ou de type équivalent. Les piles fournies ne sont pas rechargeables.

### <span id="page-8-1"></span>*Interférences*

Ne placez pas le récepteur à proximité d'appareils susceptibles de provoquer des interférences électromagnétiques (par exemple des haut-parleurs). Cela peut perturber le fonctionnement du récepteur et provoquer une perturbation de l'image et du son.

### <span id="page-8-2"></span>*Périphériques de stockage USB*

Ne déconnectez jamais votre clé USB ou disque dur externe lorsqu'une opération de lecture ou d'écriture est en cours (lecture de fichier multimédia, enregistrement de programme...). Vous risqueriez de perdre des données ou d'endommager votre périphérique de stockage. Pour vous aider, la plupart des périphériques USB dispose d'une diode qui clignote lorsqu'une opération de lecture ou d'écriture est en cours. Arrêtez toute opération de lecture ou d'écriture (enregistrement et téléchargement), puis utilisez le menu dédié pour déconnecter votre périphérique de stockage USB.

Il est fortement recommandé d'utiliser un dispositif certifié "USB High Speed" ayant une vitesse d'écriture supérieure à 8 Mbits/seconde de type 2.

#### **Note**

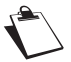

Malgré nos efforts pour vous fournir un récepteur compatible avec la plupart des périphériques de stockage USB certifiés "USB High Speed", il ne nous est pas possible de tester tous les périphériques de stockage USB disponibles sur le marché, et ne pouvons donc garantir la disponibilité de l'ensemble des fonctionnalités.

Par conséquent, veuillez nous excuser si votre périphérique de stockage USB ne fonctionne pas de facon optimale sur le récepteur.

### <span id="page-9-0"></span>*Consommation électrique du récepteur*

Afin de réduire la consommation de votre récepteur, nous vous recommandons de le mettre en veille lorsque vous ne l'utilisez pas. Si vous prévoyez de ne pas utiliser votre récepteur pendant une période prolongée, nous vous recommandons de l'éteindre complètement et de le débrancher de la prise secteur. Par défaut, votre récepteur est paramétré pour se mettre en veille automatiquement au bout de 3 heures d'inactivité (sans aucun appui sur la télécommande). Vous pouvez modifier ce paramètrage.

### <span id="page-9-1"></span>*Entretien du récepteur*

Nettoyez votre récepteur avec un chiffon doux et non pelucheux. N'employez aucun type de chiffon abrasif, de la poudre à récurer ou des dissolvants, tels que de l'alcool ou de la térébenthine, car ils pourraient endommager la surface du récepteur.

## <span id="page-10-1"></span><span id="page-10-0"></span>2. Contenu de l'emballage

Votre nouvel équipement inclut :

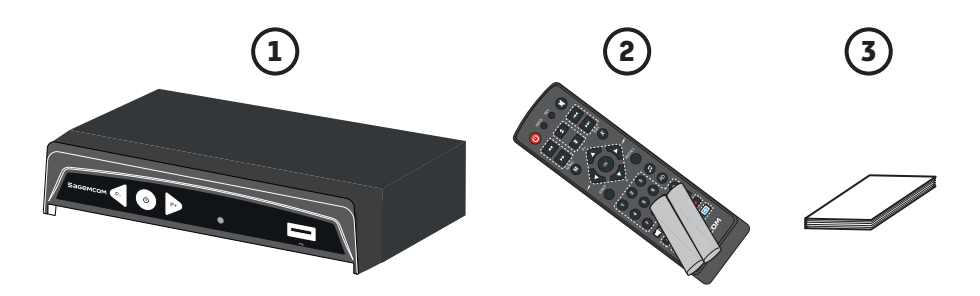

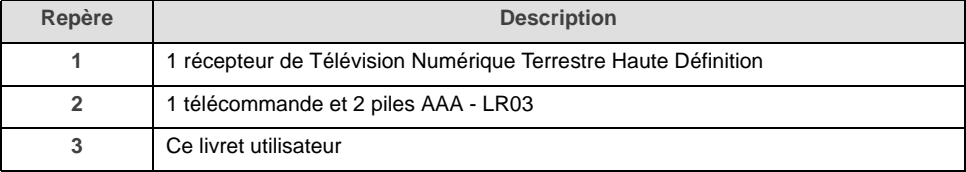

### <span id="page-11-0"></span>*Face avant du récepteur*

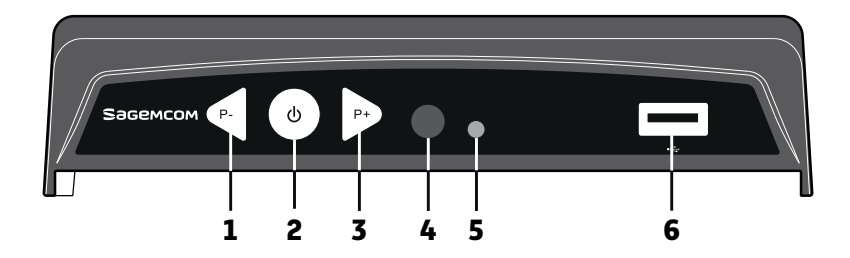

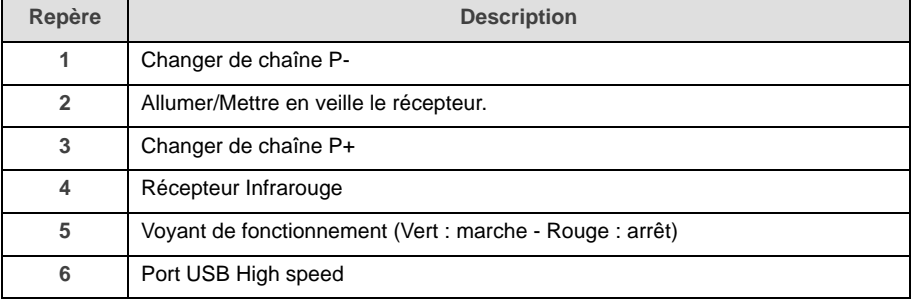

### <span id="page-12-0"></span>*Face arrière du récepteur*

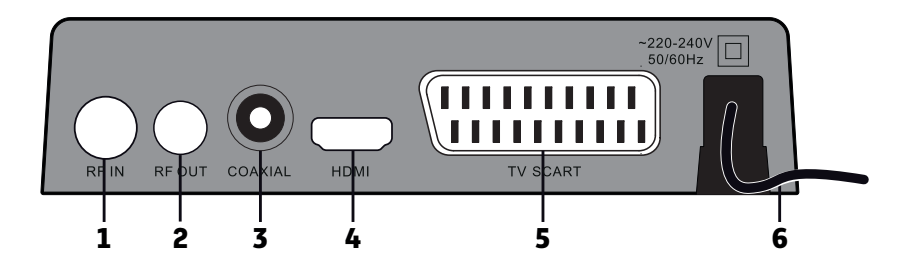

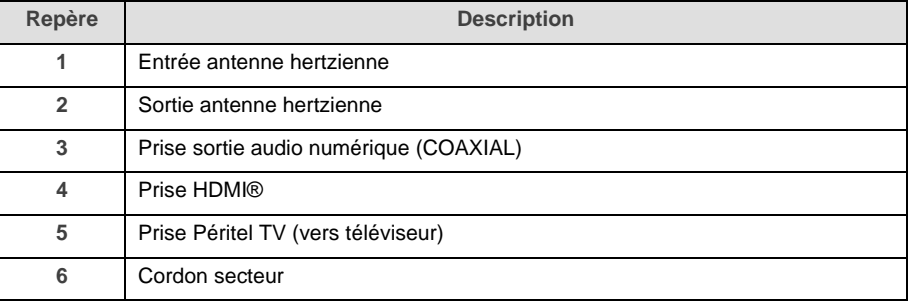

### <span id="page-13-0"></span>*Télécommande*

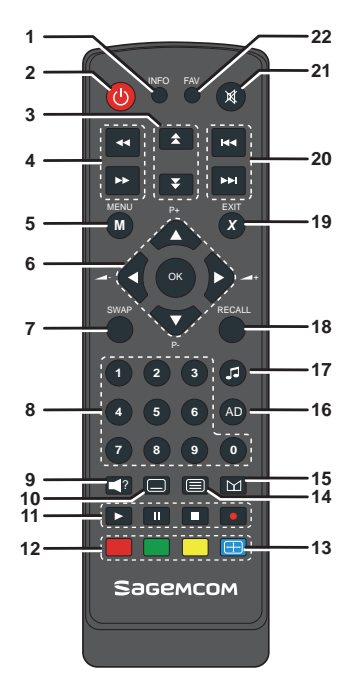

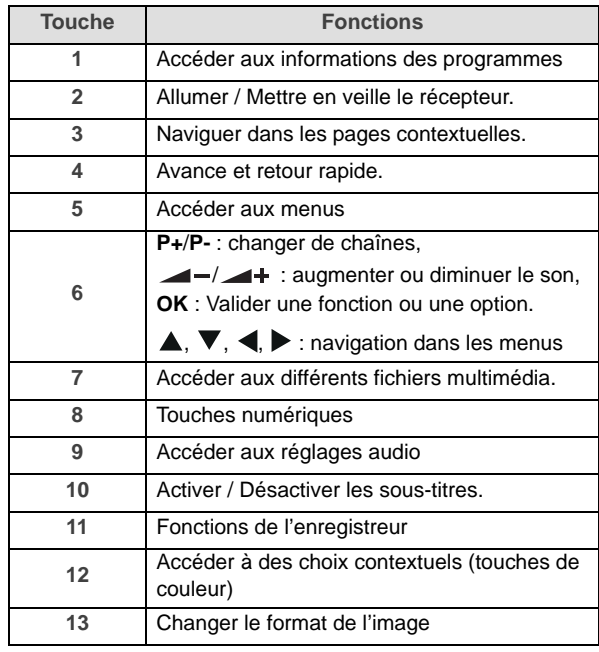

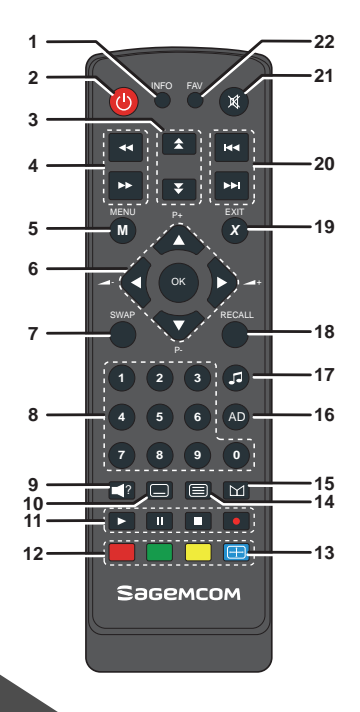

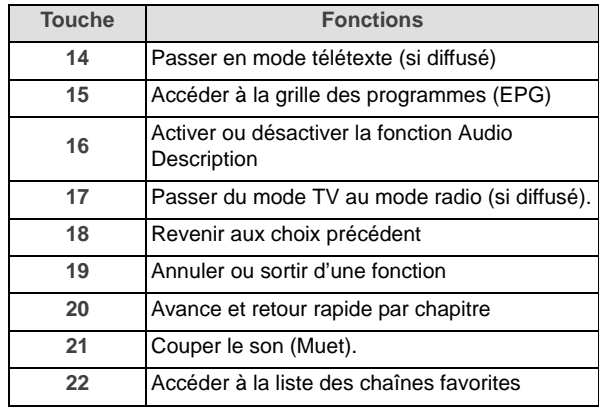

#### **Piles**

La télécommande nécessite deux piles AAA 1,5 V pour son fonctionnement. Lors de l'installation des piles, veuillez respecter la polarité indiquée dans le logement. Les piles fournies ne sont pas rechargeables.

## <span id="page-15-0"></span>3. Connecter vos appareils

Avant de commencer la mise en service de votre récepteur TNT Haute Définition, vérifiez que :

**•** vous avez les éléments présentés dans le paragraphe ["Contenu de l'emballage", page](#page-10-1) 10,

**•** les équipements que vous allez relier à votre récepteur sont hors tension et déconnectés du secteur. Dans un premier temps, nous vous proposons un tableau de connections en fonction des équipements que vous allez raccorder à votre récepteur.

Vous avez :

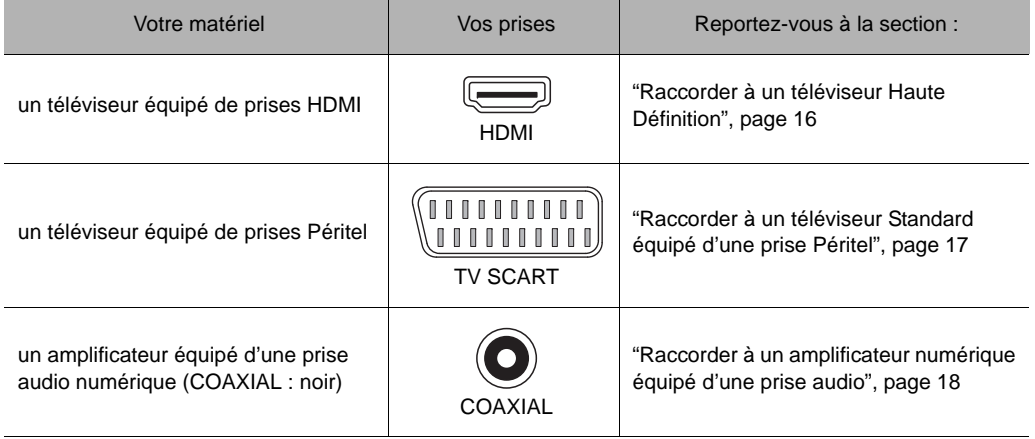

### <span id="page-16-0"></span>*Raccorder à un téléviseur Haute Définition*

Votre revendeur / installateur vous conseillera pour l'installation et le pointage de votre antenne.

- **1.** Prenez un câble d'antenne coaxial (non fourni, équipé de fiches TV). Raccordez la fiche TV mâle sur la prise RF IN de votre récepteur.
- **2.** Raccordez la fiche TV femelle de l'autre extrémité sur la prise TV murale mâle.
- **3.** Prenez un câble HDMI (non fourni) et enfichez l'une des extrémités sur la prise HDMI du récepteur.
- **4.** Enfichez l'autre extrémité sur une prise HDMI de votre téléviseur.
- **5.** Mettez en place votre récepteur à son emplacement final en respectant les consignes de sécurité et branchez la prise secteur sur une prise de courant proche du récepteur et facile d'accès.

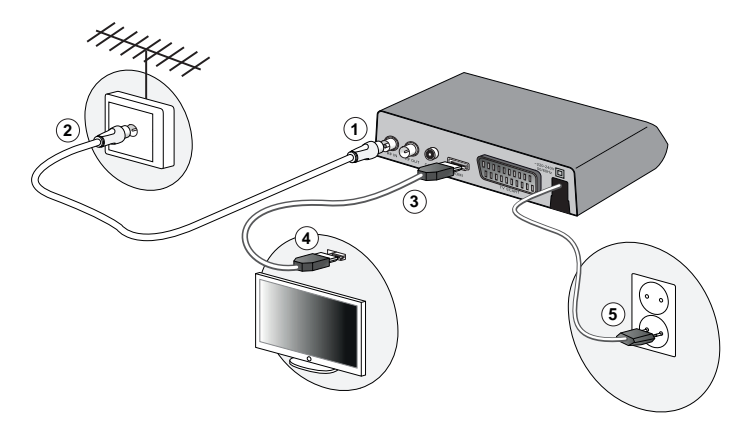

### <span id="page-17-0"></span>*Raccorder à un téléviseur Standard équipé d'une prise Péritel*

Votre revendeur / installateur vous conseillera pour l'installation et le pointage de votre antenne.

- **1.** Prenez un câble d'antenne coaxial (non fourni, équipé de fiches TV). Raccordez la fiche TV mâle sur la prise RF IN de votre récepteur.
- **2.** Raccordez la fiche TV femelle de l'autre extrémité sur la prise TV murale mâle.
- **3.** Prenez un câble Péritel (non fourni) et enfichez l'une des extrémités sur la prise Péritel du récepteur.
- **4.** Enfichez l'autre extrémité sur une prise Péritel de votre téléviseur.
- **5.** Mettez en place votre récepteur à son emplacement final en respectant les consignes de sécurité et branchez la prise secteur sur une prise de courant proche du récepteur et facile d'accès.

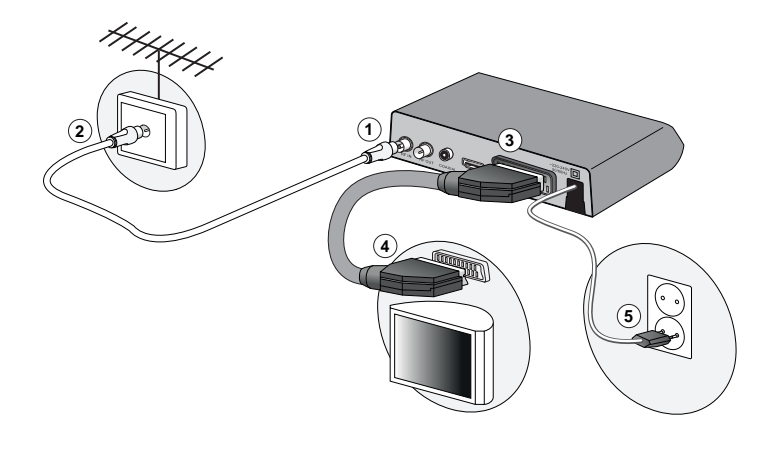

### <span id="page-18-0"></span>*Raccorder à un amplificateur numérique équipé d'une prise audio*

Cette connexion vous permet de bénéficier d'un son de haute qualité.

#### **Note**

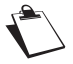

Dolby® Digital Plus est une des dernières innovations de Dolby Laboratories en matière de son numérique de haute qualité. Compatible avec les systèmes Dolby Digital existants, il répond aux attentes des spectateurs les plus exigeants, tout en étant adapté aux modes les plus récents de diffusion de contenus, incluant, par exemple, les programmes en Haute Définition.

- **1.** Prenez le câble audio (non fourni) et enfichez l'une des extrémités sur la prise audio (COAXIAL) de votre récepteur.
- **2.** Enfichez l'autre extrémité sur une prise audio de votre amplificateur.

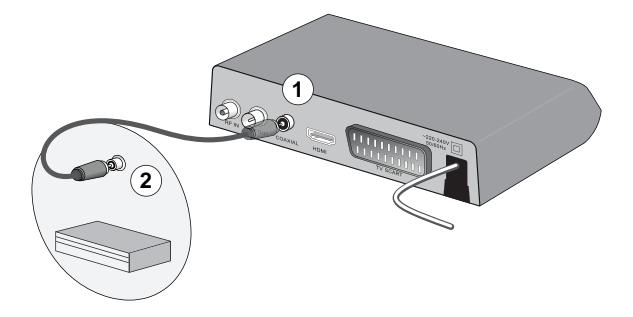

# <span id="page-19-1"></span><span id="page-19-0"></span>4. Lancer votre première installation

Après avoir correctement raccordé le récepteur, vous devez exécuter une première installation.

1. Allumez votre téléviseur, puis votre récepteur.

Un menu de sélection de langue s'affiche sur l'écran de votre téléviseur.

Si ce n'est pas le cas, vérifiez les connexions et/ou forcez le mode HDMI ou EXT de votre téléviseur (voir la notice de votre téléviseur).

- 2. La langue proposée par défaut est le français. Pour modifier la langue, utilisez les touches  $\blacktriangle$  et  $\nabla$  ou appuyez sur la touche **OK** pour continuer les réglages.
- 3. Le pays proposé par défaut est la France.

Pour modifier le pays, utilisez les touches  $\blacktriangleleft$  et  $\blacktriangleright$  ou appuyez sur la touche  $\blacktriangledown$  pour continuer les réglages.

4. Le **Mode d'affichage** est configuré par défaut sur **Auto**, consultez la documentation de votre téléviseur pour connaître la résolution la plus adaptée. Sélectionnez la résolution voulue

avec les touches  $\blacktriangleleft$  et  $\blacktriangleright$ .

Appuyez sur la touche  $\nabla$  pour continuer les réglages.

5. Le **Format de l'écran** est réglé par défaut sur **Auto**, en fonction de votre téléviseur, sélectionnez le format adapté avec les touches  $\blacktriangleleft$  et  $\blacktriangleright$ . Appuyez sur la touche  $\nabla$  pour continuer les réglages.

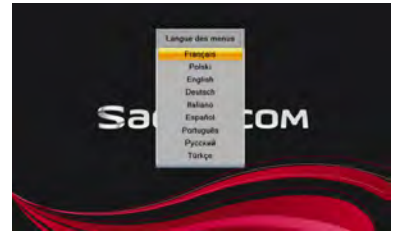

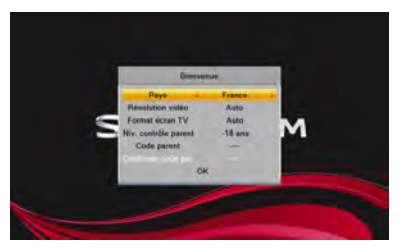

6. Le **Verrouillage Chaîne** vous permet de bloquer l'accès aux programmes ne convenant pas aux

mineurs, signalé par le logo <sup>[10]</sup> par exemple.

Sélectionnez **-10 ans**, **-12 ans** ou **-16 ans** pour un contrôle maximal (tous les programmes interdits à la catégorie d'âge sélectionnée seront bloqués).

Sélectionnez **-18 ans** pour un contrôle minimal (tous les programmes interdits aux moins de 18 ans seront bloqués).

Appuyez sur la touche  $\blacktriangledown$  pour continuer les réglages.

7. Vous devez rentrer un code parental, celui-ci vous permettra de verrouiller les chaînes que vous souhaitez et accéder au contrôle parental des programmes. Saisissez un code à 4 chiffres et saisissez de nouveau ce code pour confirmation.

**Important**

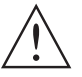

Vous venez de créer votre code parental, notez le en page 3 de ce livret. Celui-ci vous sera utile pour accéder aux réglages de configuration de votre récepteur.

- 8. Validez vos réglages en appuyant sur la touche **OK**.
- 9. La recherche automatique des chaînes démarre.
- 10. En fin de recherche, appuyez sur la touche **OK**.
- 11. Votre récepteur affichera la première chaîne de la TNT.

A ce stade, l'installation de base est terminée. Vous pouvez désormais utiliser le récepteur et profiter des chaînes de la TNT en Haute Définition !

Pour paramétrer votre récepteur selon vos besoins, reportez-vous à la section ["Les réglages de votre récepteur", page](#page-28-2) 28.

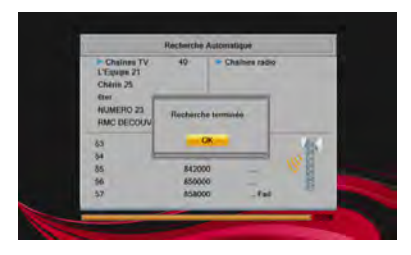

### <span id="page-21-0"></span>5. Les commandes principales de votre récepteur

#### <span id="page-21-1"></span>**Choisir une chaîne de télévision**

#### *Avec les touches* /*P+ et* /*P-, ou les touches 0-9*

- **•** Appuyez sur les touches  $\triangle$ /P+ ou  $\nabla$ /P-, pour changer de chaîne ou entrez son numéro sur les touches du pavé numérique de la télécommande pour accéder directement à la chaîne désirée.
- **•** Vous pouvez revenir sur la chaîne précédemment vue en appuyant sur la touche **RECALL**. *Depuis la liste des chaînes*
- **•** Appuyez sur la touche **OK** pour afficher la liste des chaînes.
- Utilisez les touches  $\blacktriangledown$  et  $\blacktriangle$  pour parcourir la liste.
- **•** Pour regarder une chaîne, sélectionnez-la et appuyez sur la touche **OK**.
- **•** Appuyez de nouveau sur la touche **OK** ou **EXIT** pour faire disparaître le menu de l'écran.

<span id="page-21-2"></span>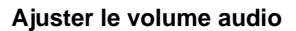

Utilisez les touches suivantes pour ajuster le volume audio :

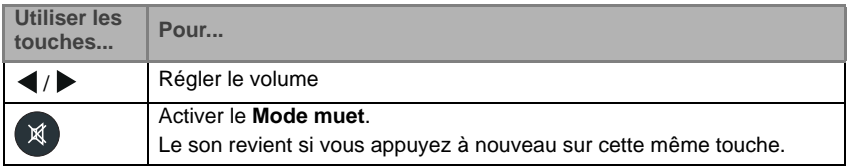

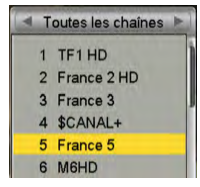

#### <span id="page-22-0"></span>**Afficher le bandeau d'information**

Si vous désirez obtenir plus d'informations sur les programmes de la chaîne courante, appuyez successivement sur la touche **INFO** pour basculer d'un type d'information au suivant parmi ceux disponibles :

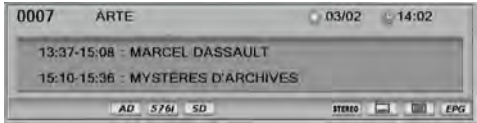

- **•** bandeau d'information affichant la programmation en cours et la suivante ;
- **•** résumé du programme en cours (si disponible) ;
- **•** caractéristiques techniques et niveau de signal pour la chaîne en cours.

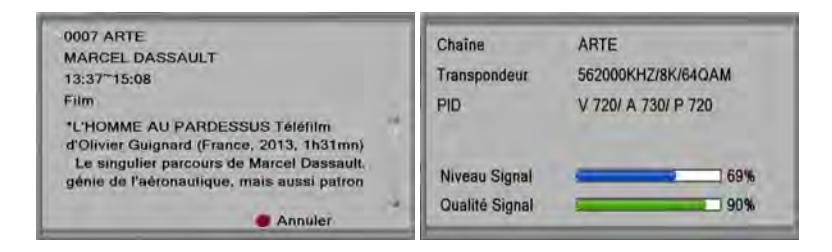

Un appui supplémentaire permet de sortir de l'écran d'information.

### <span id="page-23-0"></span>**Liste des icônes**

Les icônes suivantes peuvent s'afficher, en fonction des informations diffusées par la chaîne en cours :

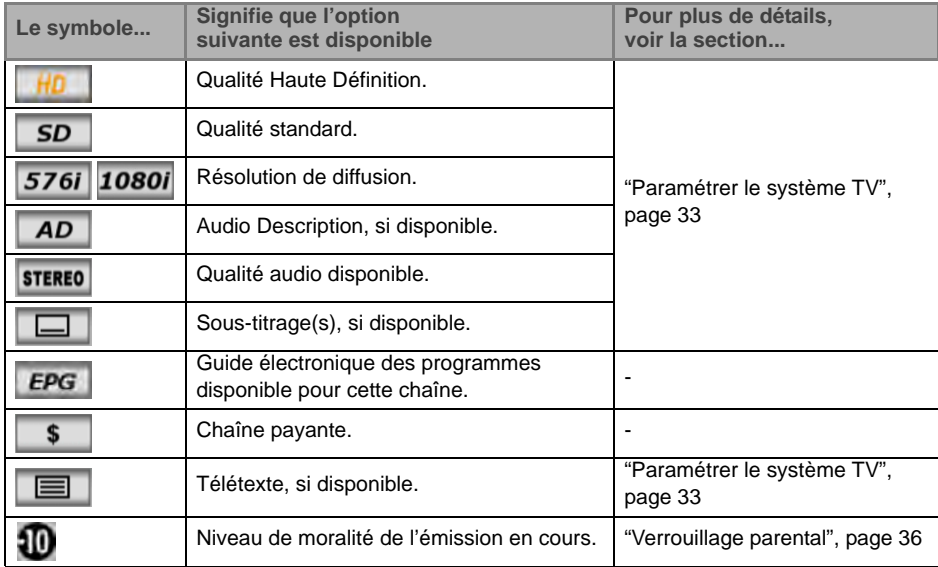

### <span id="page-24-0"></span>**Utiliser le Guide électronique des programmes (EPG)**

#### *Qu'est-ce que le Guide électronique des programmes ?*

Le guide électronique des programmes (EPG) propose des informations sur les programmes de toutes les chaînes. Ce service dépend des informations diffusées par les chaînes, les informations peuvent donc ne pas être disponibles sur la totalité des chaînes.

#### *Accéder au Guide électronique des programmes*

Appuyez sur la touche  $\Box$  de votre télécommande pour accéder au guide électronique des programmes. Le guide électronique des programmes affiche alors :

- **•** la liste des chaînes sur la partie gauche,
- **•** le nom de l'émission courante, et le nom de l'émission suivante pour chaque chaîne, appuyez sur la touche **OK** pour visualiser le résumé de l'émission choisie.

La touche **rouge** vous permet une navigation plus rapide dans l'EPG, comme sauter les jours.

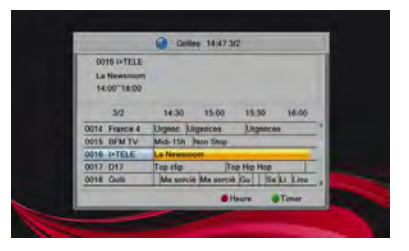

La touche **verte** vous permet de lancer une programmation sur l'émission sélectionnée.

**•** Sortez de ce menu en appuyant sur la touche **EXIT**, vous êtes sur la chaîne choisie dans de l'EPG.

#### **Note**

En fonction de la chaîne où vous vous trouvez, l'affichage de l'EPG peut prendre un certain temps.

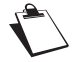

Vous serez amené(e) à parcourir la liste des chaînes avec les touches  $\blacktriangledown$  et  $\blacktriangle$  pour mettre à jour les informations.

### <span id="page-25-0"></span>**Choisir la langue audio**

Certaines chaînes diffusent, à certains moments, leurs programmes dans plusieurs langues (par exemple : Arte HD).

Pour modifier la langue du programme en cours, procédez comme suit :

- **1.** Appuyez sur la touche  $\begin{bmatrix} 2 \end{bmatrix}$
- **2.** Sélectionnez la langue souhaitée parmi la liste proposée avec les touches  $\blacktriangledown$  et  $\blacktriangle$ .
- **3.** Appuyez sur la touche **OK** pour valider.
- **4.** Appuyez de nouveau sur la touche  $\Box$  ? ou **EXIT** pour quitter cet écran.

### <span id="page-25-1"></span>**Afficher les sous-titres**

Certaines chaînes diffusent, à certains moments, des sous-titres en standard vidéo.

Pour les activer :

- **1.** Appuyez sur la touche  $\Box$
- **2.** Sélectionnez l'une des options proposées avec les touches  $\blacktriangledown$  et  $\blacktriangle$ .
- **3.** Appuyez sur la touche **OK** pour valider.

### <span id="page-25-2"></span>**La fonction Audio description**

La fonction d'Audio Description est dédiée aux personnes mal ou nonvoyantes ; elle leur offre en effet une description orale de ce qui se passe à l'écran. Ce service d'accessibilité est de plus en plus proposé par les grandes chaînes nationales, et à terme devrait être disponible pour tous les programmes. Pour pouvoir bénéficier de cette fonctionnalité, vous devez au préalable l'activer dans les réglages du récepteur (["Paramétrer le système TV", page](#page-33-1) 33).

Pour activer / désactiver la fonction pour le programme en cours (si disponible), appuyez sur la touche **AD** de la télécommande. Veuillez noter que la touche **AD** n'aura aucun effet si la fonctionnalité <sup>n</sup>'est pas activée dans les réglages du récepteur.

#### <span id="page-26-0"></span>**Changer la liste des favoris**

**Note**

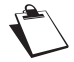

Pour accéder aux listes des chaînes favorites, vous devez au préalable en créer une.

- **•** Appuyez sur la touche **FAV** pour afficher l'ensemble des listes de favoris, à condition que vous ayez créé votre liste de chaînes favorites (voir ["Créer une liste de vos chaînes favorites", page](#page-29-0) 29).
- Sélectionnez la liste souhaitée avec les touches ▼ et ▲, appuyez sur la touche **OK** pour valider.

### <span id="page-26-1"></span>**Choisir une chaîne de radio**

Outre des chaînes TV, la TNT permet également de recevoir des radios.

Si au moins une radio est diffusée, dès que vous appuyez sur la touche  $\Box$ , vous passez au mode Radio. Dès lors, la touche **OK** fait apparaître la liste des radios, et vous ne voyez plus d'images à l'écran. Si aucune radio n'est diffusé (c'est le cas actuellement en France) le message "PAS DE CHAINE RADIO"

s'affiche à l'écran et la touche **reste inactive**.

#### **Note**

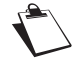

A l'heure où cette notice est rédigée, ce mode de diffusion n'est pas encore disponible en France.

### <span id="page-27-0"></span>**Afficher le Télétexte**

Certaines chaînes diffusent un magazine télétexte (Exemple : TF1, à l'heure où cette notice est rédigée).

- Pour y accéder, appuyez sur la touche  $\Xi$ .
- Pour accéder aux pages Télétexte, servez-vous des touches **A** et **E**
- Utilisez la touche **EXIT** ou **ight** pour sortir de ce menu.

### <span id="page-27-1"></span>**L'utilisation d'un périphérique de stockage USB**

En connectant un périphérique de stockage USB au récepteur et lorsque ce périphérique est détecté (signalé par un symbole à l'écran), vous pourrez utiliser les fonctions Magnétoscope numérique (enregistrement de programme et Contrôle du direct) et Lecteur Multimédia (visionner vos fichiers audio, vidéo et photo).

Connectez/Déconnectez votre périphérique avec soin ([Voir "Appuyez sur la touche EXIT pour mémoriser](#page-46-1)  [votre sélection et quitter les menus.", page](#page-46-1) 46.).

### <span id="page-27-2"></span>**La fonction Magnétoscope numérique**

Dès lors qu'un périphérique de stockage USB est connecté au récepteur et qu'il est détecté (signalé par un symbole à l'écran), vous pourrez enregistrer vos émissions préférées.

Appuyez sur la touche **pour lancer l'enregistrement du programme en cours.** 

### <span id="page-28-2"></span><span id="page-28-0"></span>6. Les réglages de votre récepteur

### <span id="page-28-1"></span>**Afficher les chaînes**

#### *Vos chaînes TV*

**1.** Allez dans **MENU** > **Gestion chaînes** <sup>&</sup>gt;**Liste des Chaînes TV**.

La liste des chaînes apparaît, la chaîne en cours est surlignée en jaune et les informations sur le programme en cours sont disponibles sur la partie droite de l'écran.

Depuis cet écran, vous allez pouvoir organiser jusqu'à huit listes de chaînes de vos chaînes favorites.

- Touche **FAV** : créer, ajouter ou supprimer des listes de chaînes favorites. Une chaîne peut appartenir à plusieurs listes.
- Touche **rouge** "**Verrou**" : verrouille l'accès de la chaîne surlignée avec le code parental.
- Touche **bleu** "**Suppr.**" : supprimer des chaînes dans les listes favorites.
- Touches  $\blacktriangleleft$  et  $\blacktriangleright$  : afficher les listes favorites existantes.
- **2.** Pour effectuer vos choix, utilisez les touches de couleurs, appuyez sur la touche **OK** et suivez les informations qui apparaissent à l'écran.
- **3.** Pour sortir des différents écrans, appuyez sur la touche **EXIT**.
- **4.** En fin de configuration, appuyez sur la touche **OK** pour valider.

#### *Vos chaînes radio*

Outre des chaînes TV, la TNT permet également de recevoir des radios.

Si au moins une radio est diffusée, dès que vous appuyez sur la touche  $\Box$ , vous passez au mode

Radio. Dès lors, la touche **OK** fait apparaître la liste des radios, et vous ne voyez plus d'images à l'écran.

Si aucune radio n'est diffusé (c'est le cas actuellement en France) le message **Pas de chaîne radio**

s'affiche à l'écran et la touche **reste inactive**.

#### **Note**

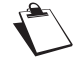

A l'heure où cette notice est rédigée, ce mode de diffusion n'est pas encore disponible en France.

#### <span id="page-29-0"></span>*Créer une liste de vos chaînes favorites*

Vous regardez souvent les mêmes programmes, vous pouvez créer jusqu'à huit listes de vos programmes préférés.

- **1.** Allez dans **MENU** <sup>&</sup>gt; **Gestion chaînes** <sup>&</sup>gt;**Liste des Chaînes TV**, appuyez sur la touche **OK**.
- **2.** Déplacez-vous avec les touches  $\blacktriangledown$  et  $\blacktriangle$  sur les chaînes que vous souhaitez mettre dans vos favoris et appuyez sur la touche **FAV**.
- **3.** Les listes des favoris apparaissent, sélectionnez un groupe de favoris avec les touches  $\blacktriangledown$ ,  $\blacktriangle$  et appuyez sur la touche **OK**.

Si vous souhaitez placer cette chaîne dans d'autres groupes de favoris, placez-vous sur un autre groupe et appuyez sur la touche **OK**.

- **4.** Appuyez sur la touche **EXIT** pour valider. Un coeur s'affiche en face de la chaîne favorisée.
- **5.** Reprenez à l'étape 2 pour ajouter d'autres chaînes.
- **6.** Pour sortir de ce menu, appuyez sur la touche **EXIT**.
- **7.** Un écran de confirmation apparaît, sélectionnez **Oui** avec les touches ◀ et ▶ pour sauvegarder vos sélections et validez avec la touche **OK**.
- **8.** Quittez ce menu en appuyant sur la touche **EXIT**.

#### **Note**

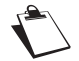

Une chaîne peut appartenir à plusieurs groupes de favoris.

#### *Accéder à une liste de vos chaînes favorites*

- **1.** Appuyez sur la touche FAV, choisissez ensuite avec les touches  $\blacktriangledown$  et  $\blacktriangle$  le groupe de favoris que vous voulez regarder et appuyez sur la touche **OK**.
- **2.** Choisissez avec les touches  $\blacktriangledown$  et  $\blacktriangle$  la chaîne dans ce groupe que vous voulez regarder et appuyez sur la touche **OK**. La chaîne choisie est à l'écran.
- **3.** A ce moment et depuis cet écran, vous pouvez changez de liste des favoris en appuyant sur les touches  $\blacktriangleleft$  et  $\blacktriangleright$ , la première chaîne de votre liste est à l'écran. Cela vous permet d'éviter de revenir au menu précédent.
- **4.** Appuyez sur la touche **OK** ou **EXIT** pour quitter cet écran.

#### **Note**

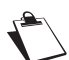

Quand vous êtes dans une liste de chaînes favorites, vous n'avez plus accès aux autres chaînes.

Pour revenir à la liste des chaînes globales, appuyez sur la touche **OK**, puis les

touches  $\blacktriangleleft$  et  $\blacktriangleright$  iusqu'à la liste "**Toutes les chaînes**".

### <span id="page-31-0"></span>**Lancer une nouvelle installation**

Cette opération est à faire dès que vous perdez une chaîne, ou lorsque de nouvelles chaînes sont diffusées dans votre région.

La recherche des chaînes peut s'effectuer :

- **• automatiquement** : le récepteur effectue un balayage et mémorise les chaînes (voir ["Recherche](#page-31-1) [automatique des chaînes", page](#page-31-1) 31), ou
- **• manuellement** : si vous connaissez le numéro de canal qui émet dans votre région, vous pouvez définir les critères de recherche (voir ["Recherche manuelle des chaînes", page](#page-32-0) 32).

#### <span id="page-31-1"></span>*Recherche automatique des chaînes*

**Note**

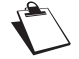

Dès qu'une recherche auto est lancée, toutes vos anciennes chaînes sont perdues. En cas d'interruption de la recherche, seules les chaînes trouvées sont disponibles.

- **1.** Allez dans **MENU** > **Installation** > **Installation Automatique.**
- **2.** Pour lancez la recherche, placez-vous sur le menu **Recherche** et appuyez sur la touche **OK**.
- **3.** La recherche est lancée et peut durer plusieurs minutes. En fin de recherche, appuyez sur la touche **OK** pour sauvegarder la recherche.

#### <span id="page-32-0"></span>*Recherche manuelle des chaînes*

#### **Note**

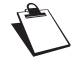

Utilisez ce mode de recherche uniquement si vous connaissez le numéro de canal qui émet dans votre région.

- **1.** Allez dans **MENU** > **Installation** > **Installation Manuelle**.
- **2.** Définissez les critères demandés, dans ce cas le **No. Canal** ou la **Fréquence** correspondante <sup>s</sup>'affiche. Le **Niveau** et la **Qualité** de réception s'affichent en bas de l'écran.
- **3.** Pour lancez la recherche, placez-vous sur le menu **Recherche** et appuyez sur la touche **OK**.

#### <span id="page-32-1"></span>*Activer l'alimentation antenne*

Si vous utilisez une antenne d'intérieure avec un amplificateur intégré, il vous est possible de l'alimenter via le récepteur (+5 VCC, 50 mA).

- **1.** Allez dans **MENU** > **Installation** > **Configuration de l'antenne**.
- **2.** Sur la ligne Alimentation d'antenne, sélectionnez Activé avec les touches  $\blacktriangleleft$  et  $\blacktriangleright$ .
- **3.** Appuyez sur la touche **EXIT** pour mémoriser votre sélection et quitter les menus.

### <span id="page-33-0"></span>**Définir vos paramètres utilisateur**

#### *Définir la langue d'affichage*

- **1.** Allez dans **MENU** > **Configuration Système** > **Langue**.
- **2.** Sélectionnez avec les touches  $\blacktriangleleft$  et  $\blacktriangleright$  la langue de chacun des cas d'application :
	- **- Langue des menus** : définissez la langue utilisée dans les menus,
	- **- Langue audio** : définissez la langue de diffusion audio des programmes,
	- **- Langue des sous-titres** : définissez la langue à utiliser pour les sous-titres affichés,
	- **- Langue Télétexte** : définissez la langue à utiliser pour les sous-titres destinés aux personnes malentendantes.
- <span id="page-33-1"></span>**3.** Appuyez sur la touche **EXIT** pour mémoriser votre sélection et quitter les menus.

#### *Paramétrer le système TV*

#### **Attention**

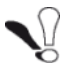

Avant de modifier ces réglages, munissez-vous de la documentation de votre téléviseur. Certaines télévisions d'ancienne génération ne supportent pas le mode haute définition (HD). En cas de doute, laissez les paramètres sur **Auto**.

- **1.** Allez dans **MENU** > **Configuration Système** > **Système TV**.
- **2.** Sélectionnez avec les touches  $\blacktriangleleft$  et  $\blacktriangleright$  les paramètres :
	- **- Résolution vidéo** : sélectionnez au besoin la résolution de votre téléviseur. Nous vous conseillons d'utiliser les résolutions 1080p/50, 1080i/25 ou 720p/50.
- **- Format écran TV** : sélectionnez au besoin le format de votre téléviseur :
	- **• Auto** ajuster le format automatiquement,
	- **• 4:3LB** (LB pour "letterbox") pour un téléviseur 4:3 : les images 16:9 seront affichées entièrement, avec des bandes noires en haut et en bas.
	- **• 4:3PS** (PS pour "pan&scan") pour un téléviseur 4:3 : les images 16:9 seront affichées en plein écran sans bandes noires, avec dégradation de l'image d'origine à gauche et à droite de l'écran.
	- **• 16:9** pour un téléviseur 16:9. Si votre téléviseur est réglé correctement, le zoom 16:9 s'activera automatiquement en fonction de l'émission regardée.
- **- Standard vidéo péritel :** si vous utilisez uniquement la prise Péritel, sélectionnez RGB dans les autres cas utilisez PAL.
- **- Sortie audio numériqu** : sélectionnez **Stereo** ou **Multicanal** au besoin. Cette sélection doit correspondre à la prise audio utilisée sur votre téléviseur ou si vous avez raccordé un système audio extérieur à votre récepteur,
- **- Config. Délai A/V :** activez ce paramètre si vous voulez bénéficier de la fonction audio description.
- **3.** Appuyez sur la touche **EXIT** pour mémoriser votre sélection et quitter les menus.

#### *Si vous avez un téléviseur HDMI*

Procédez aux réglages comme suit : **Résolution vidéo** : **Auto**, **Format écran TV** : **16:9**, **Standard vidéo péritel : PAL**

*Si vous avez un téléviseur standard (SD)*

Procédez aux réglages comme suit : **Résolution vidéo** : **576i**, **Format écran TV** : **4:3LB**, **Standard vidéo péritel : RGB**

#### *Régler la configuration d'affichage*

En fonction de votre besoin, vous pouvez régler la luminosité, le contraste, la saturation, la teinte et la netteté. Pour cela procéder comme suit :

- **1.** Allez dans **MENU** > **Configuration Système** > **Configuration d'Affichage**.
- **2.** Choisissez avec les touches  $\blacktriangledown$  et  $\blacktriangle$  le paramètre (Luminosité, Contraste, Saturation, Teinte et **Netteté)** :
- **3.** Sélectionnez la valeur voulue avec touches  $\blacktriangleleft$  et  $\blacktriangleright$ .
- **4.** Appuyez sur la touche **EXIT** pour mémoriser votre sélection et quitter les menus.

#### *Régler le minuteur d'enregistrement*

Vous pouvez configurer jusqu'à huit minuteurs d'enregistrement. Les minuteurs d'enregistrement vont vous permettre d'activer votre récepteur à une date et une heure précise.

- **1.** Allez dans **MENU** > **Configuration Système** > **Réglage Timer**.
- **2.** Sélectionnez l'un des minuteurs d'enregistrement avec les touches  $\blacktriangledown$  et  $\blacktriangle$  et appuyez sur la touche **OK**.
- **3.** Activez le minuteur d'enregistrement en passant le paramètre sur **Une fois**, **journalier**, **Hebdomadaire** en fonction de votre besoin.
- **4.** Définissez ensuite les autres paramètres et placez-vous sur **Mémoriser** pour valider.
- **5.** Appuyez sur la touche **EXIT** pour quitter les menus.

#### **Important**

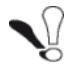

Vous devez impérativement connecter un support USB pour profiter de cette fonction.

#### <span id="page-36-0"></span>*Verrouillage parental*

Le code parental vous permet de bloquer les chaînes dont vous voulez restreindre l'accès, et/ou de protéger la configuration du récepteur.

#### **Important**

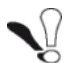

Le code parental correspond au mot de passe choisi lors de votre première installation. Pour plus d'information, reportez-vous à la section ["Lancer votre première](#page-19-1)  [installation", page](#page-19-1) 19.

- **1.** Allez dans **MENU** > **Configuration Système** > **Contrôle parental**.
- **2.** Saisissez votre code parental.
- **3.** Sélectionnez avec les touches  $\blacktriangleleft$  et  $\blacktriangleright$  les paramètres :
	- **- Verrouillage menu** : placez le paramètre sur **Activé** pour activer le paramètre,
	- **- Niveau de verrouillage** : choisissez le niveau d'accès,
	- **- Nouveau code parent** : saisissez un nouveau code parental,
	- **- Confirmer le code** : saisissez de nouveau code parental. Un écran de confirmation apparaît, appuyez sur la touche **OK** pour valider.
- **4.** Appuyez sur la touche **EXIT** pour quitter les menus.

#### **Important**

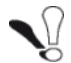

Veuillez noter votre code parental en [page](#page-3-0) 3 de ce livret.

#### *Régler le bandeau*

Vous pouvez régler le temps et la transparence d'affichage du bandeau d'information qui apparaît lorsque vous changez de chaîne.

- **1.** Allez dans **MENU** > **Configuration Système** > **Réglages OSD**.
- **2.** Sélectionnez avec les touches  $\blacktriangleleft$  et  $\blacktriangleright$  les paramètres :
	- **- Durée affichage OSD** : sélectionnez de 1 à 10 secondes,
	- **- Transparence OSD** : sélectionnez de 10 à 40 % ou pas (Inactif) de transparence,
	- **- Configuration OSD par défaut** : revenez aux valeurs par défaut.
- **3.** Appuyez sur la touche **EXIT** pour quitter les menus.

#### *Renommer vos listes de chaînes favorites*

Vous pouvez personnaliser vos listes des chaînes favorites. Pour créer des listes de chaînes favorites, il vous suffit d'appuyer sur la touche **FAV** lors de la diffusion de la chaîne et de choisir une liste.

- **1.** Allez dans **MENU** > **Configuration Système** > **Favoris**.
- **2.** Sélectionnez une liste avec les touches  $\blacktriangle \blacktriangledown$  et appuyez la touche OK.
- **3.** Utilisez les touches suivantes :
	- **-** appuyez sur les touches ▲, ▼, ◀ et ▶ pour vous déplacer dans le clavier affiché à l'écran,
	- **-** appuyez sur la touche **rouge** "**SUPR**" ou sélectionnez **<-** pour supprimer un caractère saisi,
	- **-** appuyez sur la touche **jaune** "**MAJ**" pour saisir en majuscules,
	- **-** sélectionnez **SP** sur le clavier à l'écran pour insérer un espace,
	- **-** validez chaque lettre entrée avec la touche **bleue "OK"**.
- **4.** Validez le nouveau nom de votre liste avec la touche **OK** de votre télécommande.
- **5.** Appuyez sur la touche **EXIT** pour mémoriser votre sélection et quitter les menus.

#### *Mise à jour automatique des chaînes*

Vous pouvez obtenir les nouvelles chaînes automatiquement. Dès qu'une nouvelle chaîne est émise, votre décodeur vous proposera de faire une mise à jour. Pour cela procédez comme suit :

- **1.** Allez dans **MENU** > **Configuration Système** > **MAJ automatiques des chaînes**.
- **2.** Choisissez **OUI** avec les touches  $\blacktriangleleft$  et  $\blacktriangleright$ .
- **3.** Appuyez sur la touche **EXIT** pour mémoriser votre sélection et quitter les menus.

#### *Régler la mise en veille de votre récepteur*

Par défaut, votre récepteur est paramétré pour se mettre en veille automatiquement au bout de 3 heures d'inactivité (sans aucun appui sur la télécommande). Vous pouvez modifier ce paramètrage.

- **1.** Allez dans **MENU** > **Configuration Système** > **Mise en Veille Automatique.**.
- **2.** Choisissez avec les touches  $\blacktriangleleft$  et  $\blacktriangleright$ , le temps d'inactivité ou inactif si vous ne voulez pas activer ce paramètre,
- **3.** Appuyez sur la touche **EXIT** pour mémoriser votre sélection et quitter les menus.

### <span id="page-38-0"></span>**Utiliser les outils**

#### *Afficher les informations de votre récepteur*

Vous pouvez à tout moment afficher les données techniques de votre récepteur. Elles vous seront utiles lors de vos appels à notre helpline.

- **1.** Allez dans **MENU** > **Outils** > **Informations**.
- **2.** Appuyez sur la touche **EXIT** pour quitter les menus.

#### *S'informer sur le support USB*

- **1.** Allez dans **MENU** <sup>&</sup>gt;**Enregistrer** <sup>&</sup>gt;**Information sur le Disque Dur**.
- **2.** Un écran vous affiche les caractéristiques du support USB inséré.

Vous pouvez à tout moment sortir de ce menu en appuyant sur la touche **EXIT**.

#### *Formater le support USB*

#### **Important**

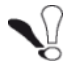

Le formatage du support USB supprime toutes les données.

- **1.** Allez dans **MENU** <sup>&</sup>gt;**Enregistrer** <sup>&</sup>gt;**Formater Support USB**.
- **2.** Placez-vous sur **Volume** avec les touches ▲, ▼. Appuyez sur la touche OK.
- **3.** Choisissez le type de format **FAT** ou **NTFS** et appuyez sur **OK**.
- **4.** En fin de formatage, vous revenez au menu précédent.

Vous pouvez à tout moment sortir de ce menu en appuyant sur la touche **EXIT**.

#### *Déconnecter le périphérique USB*

Utilisez exclusivement cette fonction pour déconnecter en toute sécurité votre périphérique de stockage USB ou disque dur externe connecté.

Attendez que toute opération de lecture ou d'écriture soit terminée avant de déconnecter le périphérique.

**1.** Allez dans **MENU** <sup>&</sup>gt;**Outils** <sup>&</sup>gt;**Retirer le stockage USB de manière sécurisée**.

**2.** Confirmez la déconnexion en sélectionnant **Oui** et appuyez sur la touche **OK**. Retirez le périphérique.

#### *Mettez à jour votre récepteur*

Le logiciel de votre récepteur évolue en permanence, de nouvelles versions sont peut être disponibles. Vous pouvez les charger depuis le signal antenne ou d'un support USB.

#### *Depuis le signal antenne*

- **1.** Allez dans **MENU** > **Outils** > **MAJ logicielle par antenne**.
- **2. Recherche de MAJ en cours...** apparaît à l'écran, cette opération peut durer plusieurs minutes.
- **3.** En fin de mise à jour, vous revenez dans le menu **Outils.** Si votre récepteur n'a pas besoin de mise à jour, un écran vous en informe. Appuyez sur la touche **OK** pour sortir du menu.

#### *Depuis un support USB*

#### **Important**

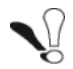

Prenez exclusivement les fichiers de mise à jour disponibles sur le site Sagemcom, dans la rubrique "support". Soyez sûr de la provenance de votre fichier de mise à jour, vous risquez de mettre en panne votre décodeur de façon irrémédiable et de ne pouvoir bénéficier de la garantie du produit.

- **1.** Allez dans **MENU** > **Outils** > **MAJ logicielle par USB**.
- **2.** Suivez les informations qui sont affichées à l'écran, cette opération peut durer plusieurs minutes.
- **3.** En fin de mise à jour, vous revenez dans le menu **Outils**. Appuyez sur la touche **OK** pour sortir du menu.

#### *Réinitialisation de votre récepteur*

La réinitialisation peut être utile, au cas où vous auriez effectué une configuration, et que certaines fonctions ne sont plus disponibles.

En réinitialisant votre récepteur, vous revenez dans la configuration d'origine.

**Important**

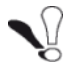

Tous vos paramètres personnels (chaînes favorites, radios, etc.) seront perdus.

- **1.** Allez dans **MENU** > **Outils** > **Configuration d'usine**.
- **2.** Entrez votre code parent.
- **3.** Placez-vous sur **Oui** et appuyez sur la touche **OK**

Patientez jusqu'à ce que le menu de sélection de langue et pays apparaisse.

### <span id="page-42-0"></span>7. Magnétoscope numérique

#### **Note**

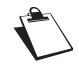

Les fonctions décrites dans ce chapitre sont uniquement accessibles si un périphérique de stockage USB ou un disque dur externe est connecté sur le port USB du récepteur (voir "Face avant du récepteur", page 10).

### <span id="page-42-1"></span>**Bien choisir le périphérique USB à utiliser?**

En connectant un périphérique de stockage USB ou un disque dur externe, votre récepteur devient un véritable magnétoscope numérique.

Vous pouvez alors utiliser la fonction de Contrôle du direct (également connue comme ''Mode différé'' ou ''Timeshifting''). Vous pouvez surtout enregistrer spontanément ou programmer l'enregistrement de vos émissions préférées sur votre périphérique USB, pour les visionner ultérieurement selon vos envies.

L'étendue des possibilités dépend bien évidemment de la capacité du périphérique connecté sur le récepteur, mais également de sa vitesse d'écriture / lecture.

La fonction Magnétoscope numérique ne demandera pas autant d'espace de stockage si vous enregistrez une seule ou plusieurs émissions, de manière ponctuelle, journalière, etc.

En fonction de vos besoins d'utilisation, nous vous conseillons d'opter pour différents types de supports USB. Ceux-ci doivent dans tous les cas être certifiés «USB High Speed».

- **•** Si vous utilisez de manière ponctuelle les fonctions d'enregistrement, une simple clé USB de 4 ou 8 Go suffira.
- **•** Si au contraire vous souhaitez enregistrer plus régulièrement et utiliser le Contrôle du direct, optez plutôt pour un périphérique de stockage d'une capacité supérieure à 8 Go.
- **•** Enfin, si vous enregistrez périodiquement et que les enregistrements sont de taille importante (de longue durée ou en qualité optimale), nous vous recommandons vivement d'utiliser un disque dur externe jusqu'à 1 To équipé de préférence d'un bloc secteur dédié.

Pour vous donner une idée de l'espace disque requis pour 10 minutes d'enregistrement, aidez-vous des valeurs suivantes en qualité :

- **•** SD minimale (piste audio courante) nécessite 0,3 Go,
- **•** SD optimale (avec toutes les pistes audio) nécessite 0,6 Go,
- **•** HD minimale (piste audio courante) nécessite 0,6 Go,
- **•** HD optimale (avec toutes les pistes audio) nécessite 1,2 Go,

#### **Note**

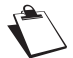

Malgré nos efforts pour vous fournir un produit compatible avec la plupart des périphériques certifiés «USB High Speed», il ne nous est pas possible de tester tous les produits disponibles sur le marché, et ne pouvons donc garantir la disponibilité de l'ensemble des fonctionnalités.

Par conséquent, veuillez nous excuser si votre périphérique ne fonctionne pas de façon optimale.

### <span id="page-44-0"></span>**Qu'est-ce que le Contrôle du direct ?**

La fonction de ''Contrôle du direct'' (également connue sous le nom de ''Mode Différé'' ou ''Timeshifting'') permet de suspendre momentanément un programme, parce que vous êtes dérangé(e), pour le reprendre plusieurs minutes plus tard.

Ce mode d'enregistrement est rendu possible par le fait que dès que vous appuyez sur la touche

Pause III, le récepteur enregistre en continu et en arrière plan le programme en cours pendant une durée définie (ex: 30 minutes), créant ainsi une mémoire du programme disponible en cas de besoin (ex : en cas de dérangement). Cet enregistrement glissant se réinitialise dès que vous changez de chaîne et doit être paramétré.

Pour pouvoir utiliser cette fonction de ''Contrôle du direct'', vous devez au préalable l'activer et la paramétrer (voir ["Configurer votre enregistreur", page](#page-46-0) 46).

### <span id="page-44-1"></span>**Lancer un enregistrement**

Vous regardez une émission, un film et vous voulez l'enregistrer. Appuyez sur la touche  $\bullet$ , un

bandeau et l'icône  $\left( \text{REC} \right)$  apparaissent. Pour arrêter l'enregistrement, appuyez sur la touche

**Note**

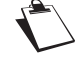

En cours d'enregistrement, la lecture sur le support USB est indisponible.

### <span id="page-45-0"></span>**Lire vos enregistrements**

- **1.** Allez dans **MENU** <sup>&</sup>gt;**Outils** <sup>&</sup>gt;**Media Player**.
- **2.** Utilisez la touche **SWAP** et sélectionnez **PVR**.
- **3.** Placez-vous sur le fichier que vous voulez regarder avec les touches  $\blacktriangle$  et  $\blacktriangledown$ . Appuyez sur la touche **OK** pour lancer la lecture.
- **4.** Pour arrêter la lecture, appuyez sur la touche  $\Box$ . Sélectionnez le fichier vidéo et appuyez sur la touche **OK**.

Plusieurs actions sont alors disponibles :

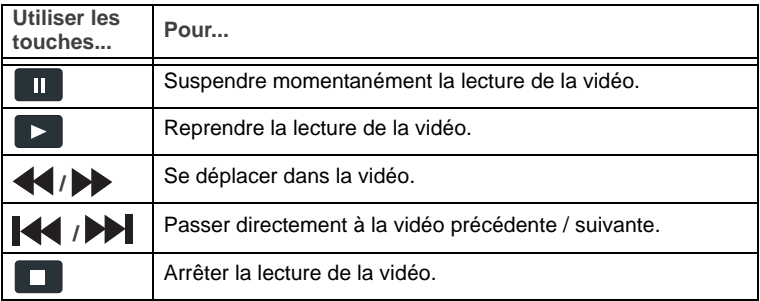

### <span id="page-46-0"></span>**Configurer votre enregistreur**

Pour profiter de ces fonctionnalités, vous devez avant tout activer et paramétrer les réglages du Magnétoscope numérique.

#### *Activer la Pause du direct (contrôle du direct)*

**Note**

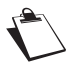

Vous devez activer simultanément les paramètres "**Pause du direct**" et "**Pause vers enreg.**" pour bénéficier complètement du contrôle du direct.

<span id="page-46-1"></span>Lorsque le contrôle du direct est activé, l'accès au gestionnaire de fichiers multimédias et à la liste des enregistrements est indisponible.

- **1.** Allez dans **MENU** <sup>&</sup>gt;**Enregistrer** <sup>&</sup>gt;**Configuration des Enregistrements**.
- **2.** Placez-vous sur **Pause du direct** avec les touches  $\triangle$  ou  $\triangledown$  et sélectionnez **Activé** avec les touches  $\blacktriangleleft$  et  $\blacktriangleright$ .
- **3.** Et placez-vous sur **Pause vers enreg.** avec les touches  $\blacktriangle$  ou  $\blacktriangledown$  et sélectionnez Activé avec les touches  $\blacktriangleleft$  et  $\blacktriangleright$ .
- **4.** Appuyez sur la touche **EXIT** pour mémoriser votre sélection et quitter les menus.

#### *Configurer l'avance ou le retour rapide*

Ce paramètre vous permet de configurer le pas de recherche dans vos enregistrements.

**1.** Allez dans **MENU** <sup>&</sup>gt;**Enregistrer** <sup>&</sup>gt;**Durée des sauts**.

**2.** Avec les touches  $\blacktriangleleft$  et  $\blacktriangleright$ , choisissez le pas (30 sec, 1 min, 5 min, 10 min ou 30 min). Appuyez sur la touche **EXIT** pour mémoriser votre sélection et quitter les menus.

#### *Définir la qualité d'enregistrement*

Utilisez le réglage Type d'enregistrement (**Type d'enregistrement**) pour définir la qualité d'enregistrement la mieux adaptée à la capacité :

- **- TS** : les programmes sont enregistrés avec toutes leurs pistes audio. Chaque enregistrement sera archivé sur le support USB au format **\*.TS** avec pour nom la date, la durée, la chaîne et le nom du programme enregistré. Ce type d'enregistrement est le plus gourmand en taille de fichier.
- **- PS** : les programmes sont enregistrés simplement tels qu'ils sont diffusés, au format **MPEG** dans la langue audio courante. Ce type d'enregistrement est le moins gourmand en taille de fichier.
- **1.** Allez dans **MENU** <sup>&</sup>gt;**Enregistrer** <sup>&</sup>gt;**Configuration des Enregistrements**.
- **2.** Placez-vous sur **Type d'enregistrement** avec les touches ▲ et ▼, et sélectionnez **TS** ou PS avec  $\mathsf{le}$  touches  $\blacktriangleleft$  et  $\blacktriangleright$ .
- **3.** Appuyez sur la touche **EXIT** pour mémoriser votre sélection et quitter les menus.
- **4.** Les enregistrements sont disponibles dans le gestionnaire des enregistrements.

#### *Mise en veille après un enregistrement*

Utilisez le réglage veille après enregistrement (**Veille après enreg.**) pour définir si le récepteur doit automatiquement passer en mode veille à la fin d'un enregistrement (état ''On''), ou si le récepteur doit rester allumé à la fin d'un enregistrement (état ''Off'').

- **1.** Allez dans **MENU** <sup>&</sup>gt;**Enregistrer** <sup>&</sup>gt;**Configuration des Enregistrements**.
- **2.** Placez-vous sur **Veille après enreg.** avec les touches  $\blacktriangle$  et  $\blacktriangledown$ , et sélectionnez **On** avec les touches  $\blacktriangleleft$  et  $\blacktriangleright$ .
- **3.** Appuyez sur la touche **EXIT** pour mémoriser votre sélection et quitter les menus.

### <span id="page-48-0"></span>8. Lecteur Multimédia

**Note**

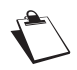

Les fonctions décrites dans ce chapitre sont uniquement accessibles si un périphérique de stockage USB ou un disque dur externe est connecté sur le port USB du récepteur (voir "Face avant du récepteur", page 10).

Le récepteur vous permet de visionner, lire et gérer les fichiers multimédias stockés sur un périphérique de stockage connecté sur le port USB du récepteur.

Vous pourrez alors accéder au gestionnaire de fichiers multimédias du récepteur et utiliser les fonctionnalités suivantes : regarder des fichiers **vidéo**, regarder les enregistrement **PVR,** visionner des fichiers **photo** en diaporama, écouter des fichiers **audio (musique)**, créer une **playlist musicale** et/ou créer un **album** personnalisé. Utiliser la touche **SWAP** pour sélectionner le type de média.

#### *Formats de fichiers supportés*

Le gestionnaire de fichiers multimédias peut lire les formats suivants : Image : JPEG, BMP, MPEG\_1, Musique : MP3 et Vidéo : MPEG2

#### *Accéder au Lecteur Multimédia*

Pour accéder au gestionnaire de fichiers multimédias, procédez comme suit :

- **1.** Insérez dans le port USB du récepteur situé en façade le périphérique de stockage USB qui contient vos fichiers multimédias.
- **2.** Le récepteur analyse le contenu du périphérique. Patientez pendant que le récepteur analyse la totalité des fichiers.
- **3.** Allez dans **MENU** <sup>&</sup>gt;**Outils** <sup>&</sup>gt;**Media Player** et appuyez sur la touche **OK**. L'écran du gestionnaire apparaît à l'écran (Media Player).
- **4.** Utilisez les touches  $\triangle$  et  $\nabla$  pour sélectionner le répertoire qui contient vos fichiers et appuyez sur la touche **OK** pour rentrer dans le répertoire.
- **5.** Vous pouvez à tout moment quitter ce menu en appuyant sur la touche **EXIT**.

#### *L'écran principal du Lecteur Multimédia*

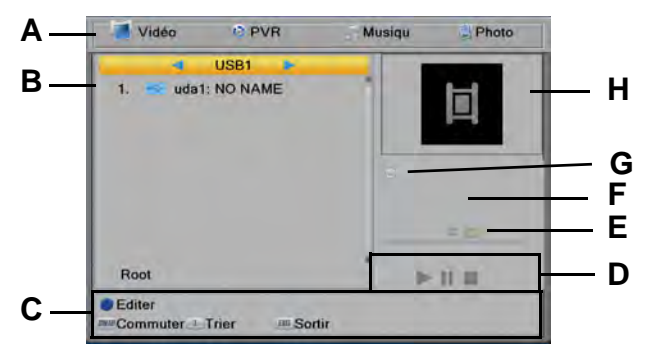

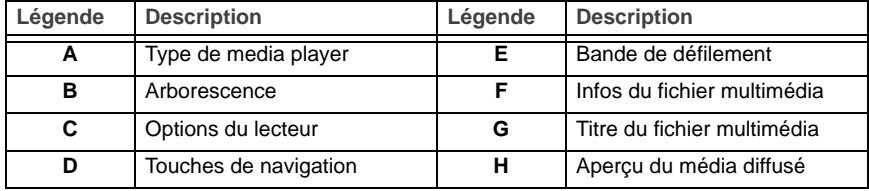

#### *Sélectionner un type de fichier multimédia*

Depuis le gestionnaire, utilisez la touche **SWAP** pour sélectionner le type de multimédia (PVR, Vidéo, Musique et Photo) voulu puis dans l'ensemble des fichiers affichés en utilisant les touches  $\blacktriangle$  et  $\blacktriangledown$ .

### <span id="page-50-0"></span>**Vos fichiers audio**

#### *Écouter des fichiers audio*

- **1.** Sélectionnez le fichier audio et appuyez sur la touche **OK**. Si d'autres fichiers audio se trouvent dans le même dossier, le lecteur les jouera les uns après les autres automatiquement.
- **2.** Plusieurs actions sont alors disponibles :

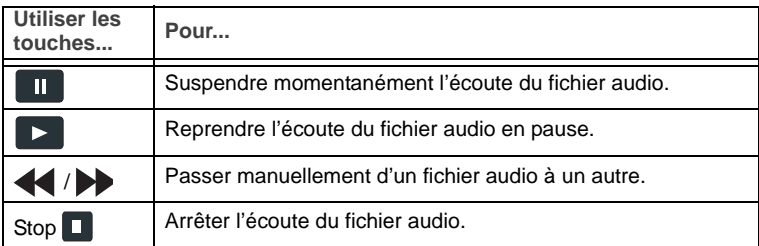

#### *Utiliser la fonction Répétition*

Plusieurs appuis successifs sur la touche **[2]** vous permet d'activer les différentes possibilités de répétition et d'écouter :

- une fois le même fichier audio : l'icône **sout la s**'affiche,
- tous les fichier audio en boucle : l'icône **intervale audio en s'affiche**,
- tous les fichiers audio de façon aléatoire : l'icône <u>iterature s'affiche</u>.

### <span id="page-51-0"></span>**Vos fichiers photo**

#### *Visualiser des photos*

Pour afficher une photo en mode plein écran :

**1.** Sélectionnez la photo et appuyez sur la touche **OK**.

Si d'autres fichiers photos se trouvent dans le même dossier, un diaporama se lance alors automatiquement.

**2.** Plusieurs actions sont alors disponibles :

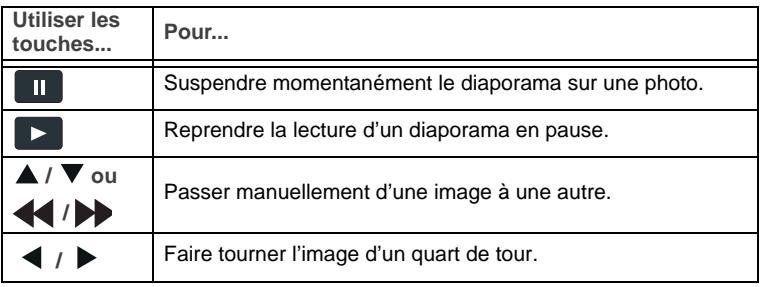

#### *Personnaliser les réglages de diaporama*

- **1.** Appuyez sur la touche **[3]** et définissez les valeurs suivantes :
	- **- Vitesse de diaporama** : sélectionnez la durée d'affichage des photos dans un diaporama (2 à 10 secondes).
	- **- Répétition** : activez / désactivez la lecture en boucle des diaporamas.
- **2.** Sélectionnez **Sauver** et appuyez sur la touche **OK** pour mémoriser vos réglages.

#### *Gérer vos enregistrements*

Depuis le menu **Media Player**, vous pouvez effectuer le verrouillage, la suppression ou changer le nom de vos enregistrements.

- **1.** Pour verrouiller l'enregistrement, appuyez sur la touche **verte**. Rentrez votre code parental, un verrou apparaît sur la ligne de l'enregistrement.
- **2.** Pour supprimer l'enregistrement, appuyez sur la touche **jaune**. Une croix apparaît sur la ligne de l'enregistrement. Si l'enregistrement est verrouillé, saisissez votre code parental.
- **3.** Pour changer le nom de votre enregistrement, appuyez sur la touche **rouge** et utilisez :
	- **-** la touche **rouge** pour supprimer du texte,
	- **-** la touche **jaune** pour passer en majuscules ou minuscules,
	- **-** la touche **bleue** pour sauvegarder votre saisie.

Vous pouvez à tout moment sortir de ce menu en appuyant sur la touche **EXIT**.

#### *Votre playlist de fichiers multimédias*

#### *Créer une playlist*

Vous pouvez créer une playlist de vos fichiers image, audio ou vidéo favoris.

**1.** Au besoin, sélectionnez la partition et validez avec la touche **OK**. Le contenu du périphérique USB s'affiche.

- **2.** Dans la liste des fichiers multimédia, placez-vous sur le fichier avec les touches  $\blacktriangle$  ou  $\blacktriangledown$ .
- **3.** Sélectionnez la ligne souhaitée et appuyez sur la touche **FAV**.
- **4.** Sélectionnez **Son** ou **Image** et appuyez sur la touche **OK**.

Lorsque vous quittez le Lecteur Multimédia, le message **Voulez-vous sauver la liste temporaire sur le support USB?** s'affiche. Sélectionnez **Oui** avec la touche **OK**. Votre Playlist est mémorisée.

#### *Jouer et gérer une playlist*

- **1.** Depuis le gestionnaire, appuyez sur la touche **jaune "Afficher listes**".
- **2.** Pour lire, placez-vous sur le fichier que vous voulez lire avec les touches **A** ou  $\blacktriangledown$  et appuyez sur la touche **rouge**.
- **3.** Pour supprimer un fichier, placez-vous sur le fichier que vous voulez lire avec les touches  $\triangle$  ou et appuyez sur la touche **jaune** "**Suppr.**". ou

Pour supprimer une playlist, placez-vous sur le fichier que vous voulez lire avec les touches  $\triangle$  ou  $\blacktriangledown$ et appuyez sur la touche **bleue "Supprimer t**".

Vous pouvez à tout moment quitter la playlist en appuyant sur la touche **EXIT**.

#### *Trier les fichiers multimédia*

Pour vous aider à trouver le fichier multimédia qui vous intéresse, utilisez la fonction **Trier**.

- **1.** Appuyez sur la touche [**1**] **Trier**.
- **2.** Sélectionnez un des modes de tri disponibles selon :
	- **- Nom (A-Z)** pour trier les fichiers par ordre alphabétique,
	- **- Heure** pour afficher les fichiers par ordre chronologique,
	- **- Taille** pour afficher les fichiers en fonction de leur poids (en KB).
	- **- Favoris** pour afficher en premier les fichiers favorisés.
- **3.** Appuyez sur la touche **OK** pour confirmer.

### <span id="page-54-0"></span>9. Environnement

La préservation de l'environnement est une préoccupation essentielle de Sagemcom. Sagemcom a la volonté d'exploiter des installations respectueuses de l'environnement et a choisi d'intégrer la performance environnementale dans l'ensemble du cycle de vie de ses produits, de la phase de fabrication à la mise en service, l'utilisation et l'élimination.

### **Signification des logos présents sur le produit et l'emballage**

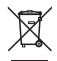

La poubelle barrée apposée sur le produit ou sur ses accessoires signifie qu'ils appartiennent à la famille des équipements électriques et électroniques. Ces produits sont soumis à la collecte sélective et ne doivent donc pas être jetés avec les déchets non-triés.

 $\overline{\mathbb{Z}}$ La présence de ce logo signifie que l'emballage est recyclable et ne doit donc pas être jeté avec les déchets non-triés.

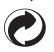

La présence de ce logo (point vert) signifie qu'une cotisation est versée à un organisme national agréé pour améliorer la récupération et le recyclage des emballages.

La présence de ce logo sur les éléments plastiques signifie qu'ils sont recyclables et qu'ils ne  $\hat{\mathcal{L}}$ doivent pas être jetés avec les déchets non-triés.

### **Recyclage et élimination du produit**

Pour faciliter le recyclage, respectez les règles de tri mises en place pour les déchets d'emballages. Si votre produit contient des piles/batteries, elles ne doivent en aucun cas être jetées dans la nature ou avec les déchets non-triés, mais dans les points de collecte désignés.

La réglementation européenne exige que les produits appartenant à la famille des équipements

électriques et électroniques ( $\mathbb{\widetilde{X}}$ ) soient déposés :

- **•** dans les points de collecte mis à votre disposition localement (déchetteries, collecte sélective, etc.)
- **•** dans les points de distribution en cas d'achat d'un équipement équivalent (système de reprise gratuite prévu).

Ainsi, vous participez à la réutilisation et à la valorisation des Déchets d'équipement électriques et électroniques qui peuvent avoir des effets potentiels sur l'environnement et la santé humaine.

### **Directive européenne relative aux déchets d'équipements électriques et électroniques (DEEE)**

Dans un contexte fort de développement durable, la préoccupation majeure est la réduction des déchets à éliminer par le biais de la réutilisation, le recyclage, le compostage et la revalorisation énergétique. En vue de se conformer à cette directive, qui s'applique aux EEEs vendus après le 13/08/2005, votre récepteur sera repris gratuitement et recyclés par le distributeur, dans la limite de la quantité et pour un type équivalent acquis auprès de ce distributeur. Les appareils qui contiennent des substances potentiellement dangereuses pour la santé humaine et l'environnement seront recyclés.

### **Directive européenne relative à la limitation de l'utilisation de certaines substances dangereuses dans les équipements électriques et électroniques (RoHS)**

Votre récepteur ainsi que les piles/batteries fournies sont conformes aux exigences de la directive relative à la limitation de l'utilisation de certaines substances dangereuses dans les équipements électriques et électroniques. Afin de garantir la sécurité et la santé du personnel des centres de recyclage, le produit et ses accessoires ne contiennent pas de substances dangereuses telles du plomb, du mercure ou du cadmium. Les piles/batteries de la télécommande peuvent facilement être retirées. Remarque : les piles/batteries ne doivent en aucun cas être jetées dans la nature ou avec les déchets non-triés, mais dans les points de collecte désignés.

### <span id="page-56-0"></span>10.En cas de problème

Pour vous aider à diagnostiquer votre problème, le tableau ci-dessous donne une cause possible, et une ou plusieurs solution(s) à essayer successivement.

### <span id="page-56-1"></span>**Qu'est-ce qu'une réception perturbée en numérique ?**

En réception numérique, une réception perturbée se manifeste par une image qui se gèle, partiellement ou totalement, un effet "mosaïque" sur l'image, ainsi que l'interruption du son, ou des bruits bizarres qui <sup>s</sup>'ajoutent au son.

### <span id="page-56-2"></span>**Réception avec antenne d'intérieur ?**

Les paramètres de diffusion utilisés en France ne sont pas optimisés pour la réception portable, <sup>c</sup>'est-à-dire avec une antenne intérieure. Il est toutefois possible de recevoir correctement avec une antenne intérieure si vous êtes situé(e) à proximité d'un émetteur. Vous pouvez également essayer d'améliorer la réception du signal en utilisant une antenne avec amplificateur intégré, que vous pouvez d'ailleurs alimenter depuis le récepteur (["Activer l'alimentation antenne", page](#page-32-1) 32). Toutefois, en réception portable, on peut difficilement s'affranchir des parasites ambiants (téléphones

sans fil, aspirateurs, ...). Il est donc possible que la réception soit perturbée par moments.

#### **Important**

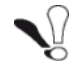

En cas de problème de réception en numérique terrestre, renseignez-vous sur la position des émetteurs numériques, ainsi que sur les canaux utilisés.

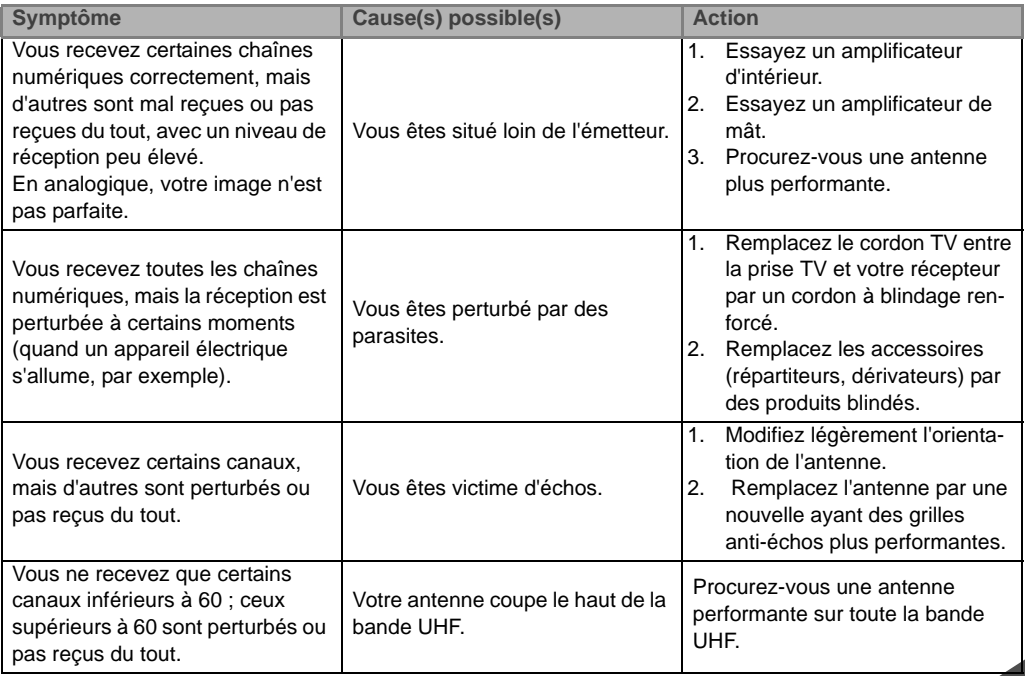

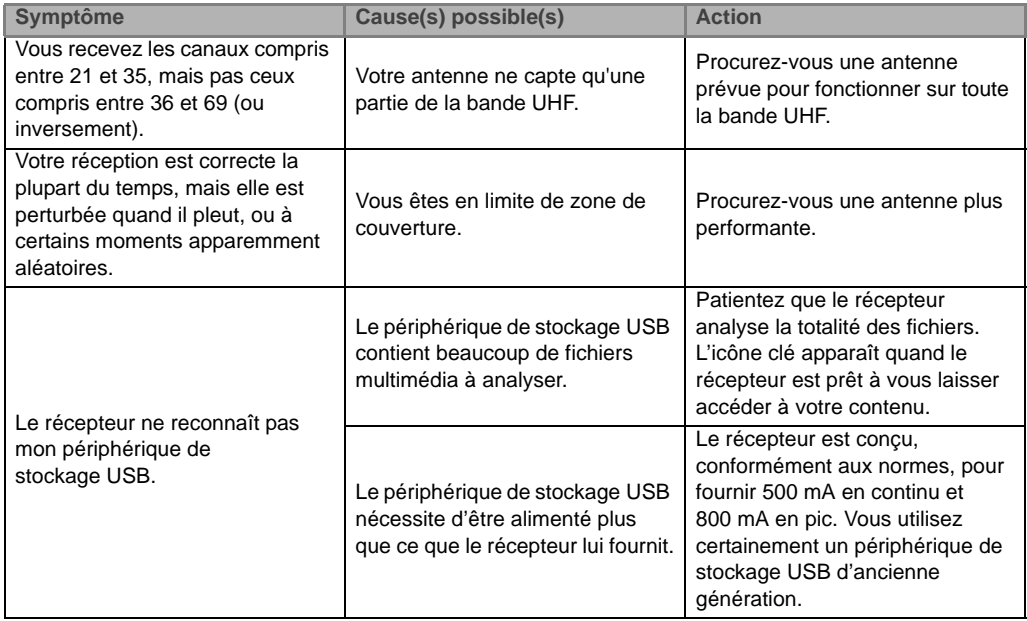

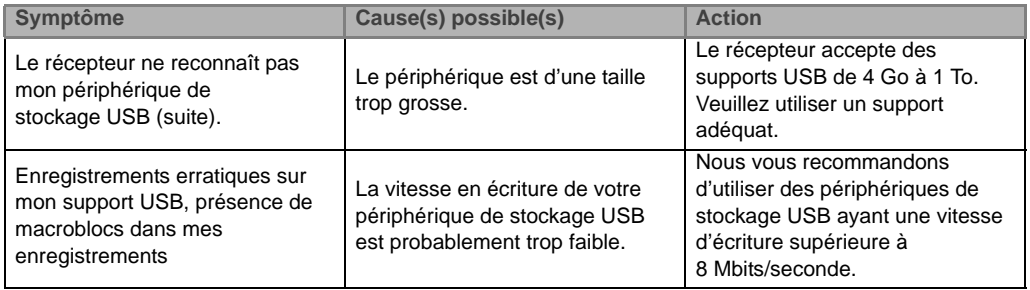

En cas de problème persistants, veuillez vous adresser à votre vendeur spécialisé ou vous mettre en contact avec la Hotline de Sagemcom :

Hotline France : 01 70 48 04 83

### <span id="page-60-0"></span>**11.Garantie**

#### **ATTENTION**

#### **Termes et conditions valables exclusivement en France Métropolitaine Afin de faire exercer la garantie, vous devez contacter votre revendeur spécialisé ou la Hotline Sagemcom au numéro 01 70 48 04 83. Une preuve d'achat vous sera demandée.**

En cas de dysfonctionnement, le distributeur ou la Hotline Sagemcom vous conseillera sur la procédure à suivre.

#### La procédure à suivre est la suivante :

- 1. Le matériel neuf est garanti (pièces et main d'œuvre)1 par Sagemcom Broadband SAS, dans les conditions et selon les modalités ci-après, contre tous les défauts de fabrication pendant une période de 24 mois à compter de la date d'achat du matériel, preuve d'achat faisant foi (pour les accessoires neufs (cordons, télécommande, etc.) : 6 mois à compter de la date d'achat). Nous vous recommandons donc de garder très précieusement votre facture d'achat ou ticket de caisse comme preuve de date d'achat.
- 2. Les matériels ayant fait l'objet d'une réparation pendant la période de garantie visée ci-dessus sont garantis (pièces et main d'œuvre) par Sagemcom Broadband SAS jusqu'à la dernière de ces deux dates: expiration de la durée de garantie visée ci-dessus ou trois (3) mois à compter de l'intervention Sagemcom Broadband SAS. Cette garantie s'applique pour autant que le matériel ait été utilisé dans les conditions normales et conformément à sa destination.
- 3. Pendant cette période de garantie de 12 mois, le récepteur défectueux sera réparé gratuitement. Le client devra néanmoins retourner, à ses frais (transport + assurance), le matériel défectueux dans un emballage adéquat avec l'ensemble des accessoires d'origine (les matériels endommagés durant le transport ne sont pas pris en charge au titre de la garantie) à l'un de nos Centres de Réparation Agréés dont l'adresse vous sera communiquée en appelant notre Centre d'appels au 01 70 48 04 83.

Au titre de cette garantie, votre matériel sera réparé ou échangé (au seul choix de Sagemcom Broadband SAS) et renvoyé à votre adresse en France, gratuitement.

Aucun matériel de prêt ne sera fourni pendant le délai de réparation.

<sup>1.</sup>Hors cas d'exclusions de garantie mentionnés plus loin dans le document.

Avant d'expédier votre matériel au Centre de Réparation Agréé, n'oubliez pas de :

- **-** joindre au matériel toutes vos coordonnées (nom, adresse, et numéro de téléphone),
- **-** vous assurer que tous les accessoires sont inclus avec le matériel, si possible dans l'emballage d'origine,
- **-** joindre également une copie de la preuve d'achat de votre matériel ou de la carte de garantie dûment datée et complétée, lors de l'achat, par votre vendeur.

Le matériel bénéficie, en tout état de cause, de la garantie légale contre les conséquences des défauts ou vices cachés conformément aux articles 1641 et suivants du Code Civil. Les droits légaux dont bénéficient les consommateurs au titre de dispositions légales impératives restent en vigueur et ne sont en aucun cas affectés par la présente garantie.

Sont exclus de la garantie :

1. Les pannes ou les dysfonctionnements dus :

- **-** Au non respect des consignes d'installations et d'utilisation, ou
- **-** A une cause extérieur au matériel (choc, foudre, incendie, vandalisme, malveillance, dégâts des eaux de toute nature, contacts avec des liquides divers ou tout agent nuisible, tension électrique non appropriée…), ou
- **-** A des modifications du matériel effectuées sans accord écrit de Sagemcom Broadband SAS, ou
- **-** A des défauts d'entretien courant, tel que décrit dans la documentation remise avec le matériel, de surveillance ou de soins, ou
- **-** Aux mauvaises conditions de stockage, ou d'environnement du matériel (notamment celles liées aux conditions de température et d'hydrométrie, effets de variations de tensions électriques, parasites provenant du réseau électrique ou de la terre), ou encore
- **-** Aune réparation, une intervention (ouvertures ou tentatives d'ouverture du matériel) ou un entretien effectué par des personnes non agréées par Sagemcom Broadband SAS.
- 2. Les détériorations consécutives à une insuffisance d'emballage et / ou à un mauvais conditionnement du matériel réexpédié au Centre de Réparation Agréé.
- 3. L'usure normale du matériel ainsi que l'usure des accessoires.
- 4. La fourniture de nouvelles versions logicielles.
- 5. Les travaux d'exploitation courante : livraison, mise en place ou échange d'accessoires…
- 6. Les interventions sur un matériel ou des logiciels modifiés ou ajoutés sans l'accord de Sagemcom Broadband SAS.
- 7. Les dérangements consécutifs à l'utilisation de produits ou accessoires non compatibles avec le matériel.
- 8. Les matériels retournés au Centre de Réparation Agréé sans l'accord préalable du Centre d'Appels.

Dans le cas d'exclusion de garantie ci-dessus ainsi qu'à l'expiration de la période de garantie de 12 mois (3 mois pour les accessoires), les frais de réparation et de port (aller et retour) du matériel feront l'objet d'un devis établi par Sagemcom Broadband SAS et devront être réglés avant tout retour de matériel au Centre de Réparation Agréé. ATTENTION :

- 1. Les pièces défectueuses échangées deviendront la propriété de Sagemcom Broadband SAS.
- 2. Sous réserve des dispositions légales impératives, Sagemcom Broadband SAS n'assure aucune garantie, explicite ou implicite, autre que celle expressément prévue ci-dessus. Notamment, Sagemcom Broadband SAS ne prend aucun engagement et ne consent aucune garantie sur la qualité ou la performance du matériel pour quelque usage particulier que ce soit. La responsabilité de Sagemcom Broadband SAS, qu'elle qu'en soit la cause, est limitée au prix payé par le Client pour le matériel. En aucun cas, Sagemcom Broadband SAS ne répondra des dommages moraux et/ou immatériels et/ou indirects (en ce compris notamment perte de commandes, perte de bénéfices, perte de données, manque à gagner, atteinte à l'image, interruption de service ou tout autre préjudice financier ou commercial, au titre ou non de la garantie).

Les dispositions ci-dessus sont applicables uniquement en France. Dans le cas où l'une de ces dispositions serait, en tout ou partie, contraire à une règle impérative de droit dont pourraient bénéficier les consommateurs au titre de la législation française, cette disposition ne leur serait pas applicable, toutes les autres dispositions restant valables par ailleurs.

### <span id="page-63-0"></span>**12.Spécifications techniques**

#### **RF Entrée/Sortie**

 Bande de fréquences d'entrée RF : VHF: 177,5-216 MHz (bandes 7/8 MHz) UHF: 474-858 MHz (bandes 7/8 MHz) Sortie RF ; Bande de fréquences : 47-790 MHz **Décodeur Vidéo**MPEG-2 Standard MPEG-2 MP@HL à 50HzMPEG-4MPEG4 AVC HP@L4 (HD) à 50Hz MPEG4 AVC HP@L3 (SD) **Décodeur Audio DVB-T**Stéréo 2.0MPEG-1 couche I & II (Musicam) MPEG-2 couche IIModes : Mono, stéréo, joint stéréo, Dolby D Dolby D+ **Résolutions/Formats**En réception HD : 1280x720 @ 50Hz (progressif) 1920x1080 @ 25Hz (entrelacé) Natif ou redimensionné Zoom sur HDMI : 4/3, 14/9 zoom, 16/9 zoom et Full screen576i, 720p et 1080p par menu réglage En réception SD : 720x576@ 50Hz entrelacéNatif ou redimensionné

Zoom sur HDMI : 4/3, 14/9 zoom, 16/9 zoom et plein écran 720p, 1080i et 1080p réglage par menu Fonction format sur PERITEL : 4/3 et 16/9 avec conversionPan / Scan, Letter box **Entrées/Sorties SD**PERITEL (en mode TV) : Sortie RVB, PAL, Audio D/G **Sortie HDMI** HDMI version 1.4, HDCP version 1.2 Vidéo : RGBAUDIO - 2 voies stéréo si source MPEG1&2- Voies Dolby D ou Dolby D « downmixées » si source Dolby D, Dolby  $D+$ **Sorties AudioCOAXIAL** - Stéréo audio réglable : Audio ajustable niveau -23 dBLKFS- Deux voies PCM dans le cas de MPEG1-layer II stream - 2 voies PCM downmix dans le cas de AC3/ E-AC3 streamsHi-Fi et PERITEL - Mono ou stéréo si source MPEG1&2**- 2 voies PCM downmix dans le cas** 

**de AC3/ E-AC3 streamsPort USB**Port USB 2.0 high speed (480Mbit/s)

#### **Face avant**

 1 x Récepteur infrarouge : 38 kHz 3 x Touches (Pg+, Pg-, Power) 1 x USB 2.0 High Speed port **Face arrière** 1 x IEC169-2 femelle (entrée RF) 1 x IEC169-2 mâle (sortie RF) 1 x PERITEL TV 1 x RCA (Audio numérique COAXIAL)  $1 \times H$ DMI **Alimentation/Consommation** Alimentation 100-240 V ~50/60 HzConsommation max : < 13 WConsommation en veille : < 1 W (standby inactif) **Spécifications mécaniques** DécodeurCouleur : NoirDimensions (LxPxH) : 150\*110\*35 mm hors prises Température en fonctionnement : 5 °C à  $+40$  °C. Température de stockage : -25 °C à  $+65^{\circ}$ C **Accessoires**Télécommande

2 x Piles salines LR03Manuel utilisateur

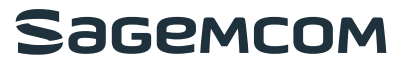

#### **Sagemcom Broadband SAS**

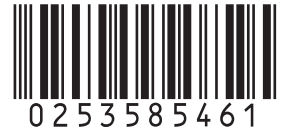

Siège social : 250, route de l'Empereur - 92848 Rueil-Malmaison Cedex - FRANCE Tél. : +33 (0)1 57 61 10 00 - Fax : +33 (0)1 57 61 10 01 - www.sagemcom.com

Tous droits réservés. Sagemcom Broadband SAS se réserve le droit à tout moment de modifier les caractéristiques techniques de ses produits ou services ou de cesser leur commercialisation. Sagemcom Broadband SAS s'efforce de garantir l'exactitude de toutes les informations figurant dans le présent document, mais ne peut pas être tenu responsable pour d'éventuelles erreurs ou omissions. Document non contractuel. Les marques citées sont déposées par leurs propriétaires respectifs. Société par Actions Simplifiée au capital de 35 703 000 Euros - 518 250 360 RCS NANTERRE.